# **SAMSUNG**

# Käyttöopas

#### C34H890W\* C34H892W\*

Tuotteiden väri ja ulkoasu saattavat vaihdella ja teknisiä tietoja voidaan laitteen toiminnan parantamiseksi muuttaa ilman ennakkoilmoitusta.

Tämän oppaan tiedot voivat muuttua laadun parantamiseksi ilman erillistä ilmoitusta. © Samsung Tämän oppaan tekijänoikeudet omistaa Samsung. Tämän oppaan käyttäminen tai jäljentäminen osittain tai kokonaisuudessaan ilman Samsung lupaa on kielletty. Muut kuin Samsung tavaramerkit ovat vastaavien omistajiensa omaisuutta.

- Palvelumaksu voidaan periä, jos
	- ‒ (a) kutsut asentajan paikalle, vaikka laitteessa ei ole vikaa. (esim. jos et ole lukenut tätä käyttöopasta).
	- ‒ (b) tai jos viet laitteen huoltoon, vaikka siinä ei ole vikaa. (esim. jos et ole lukenut tätä käyttöopasta).
- Palvelumaksun suuruudesta ilmoitetaan sinulle ennen töihin ryhtymistä tai asentajan vierailua kotonasi.

# Sisällysluettelo

### [Ennen laitteen käyttöä](#page-3-0)

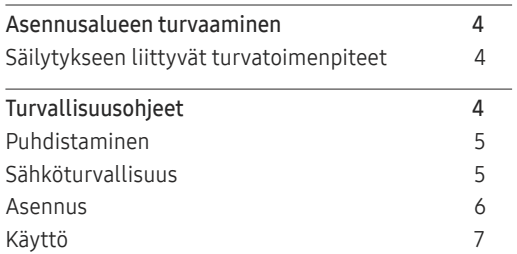

#### [Valmistelut](#page-8-0)

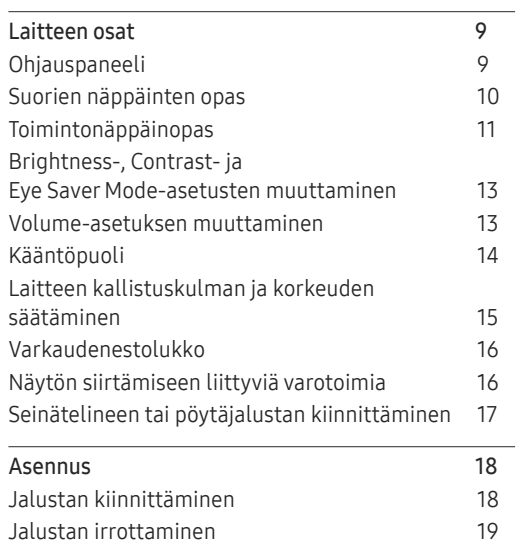

### [Lähdelaitteen kytkeminen ja käyttö](#page-19-0)

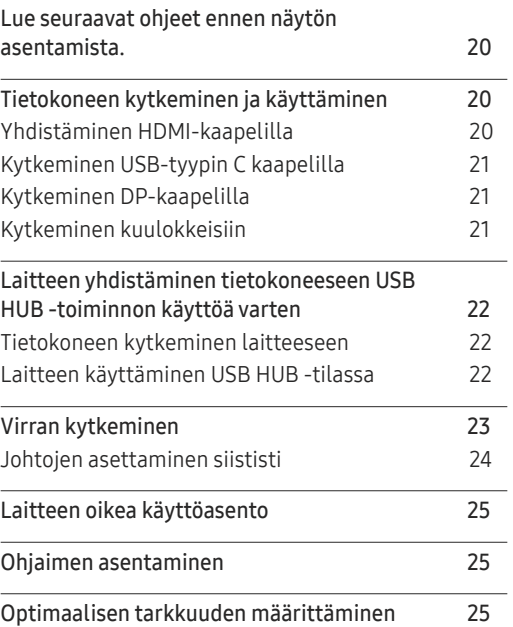

### [Näytön asetusten määrittäminen](#page-25-0)

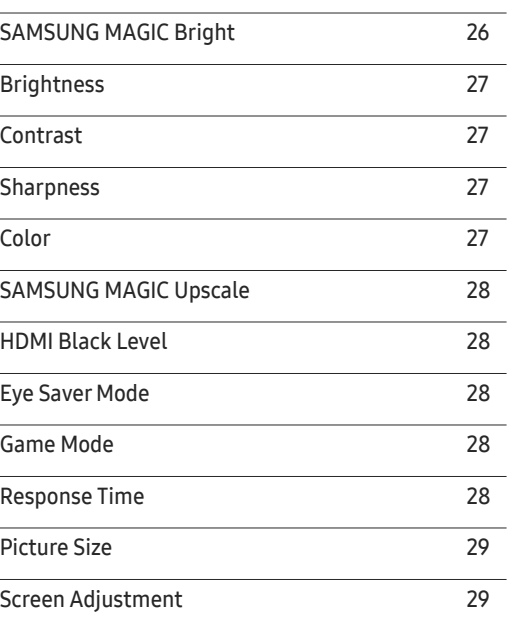

# Sisällysluettelo

#### [PIP/PBP -asetusten säätäminen](#page-29-0)

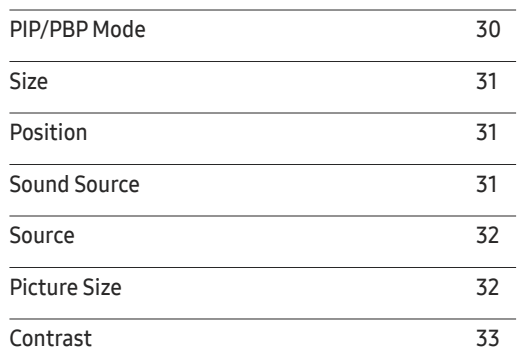

#### [OSD \(Kuvaruutunäyttö\)](#page-33-0)  [-asetusten muuttaminen](#page-33-0)

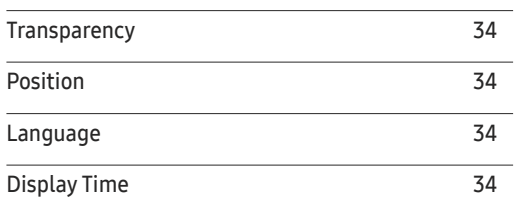

#### [Asetusten määrittäminen](#page-34-0)  [ja palauttaminen](#page-34-0)

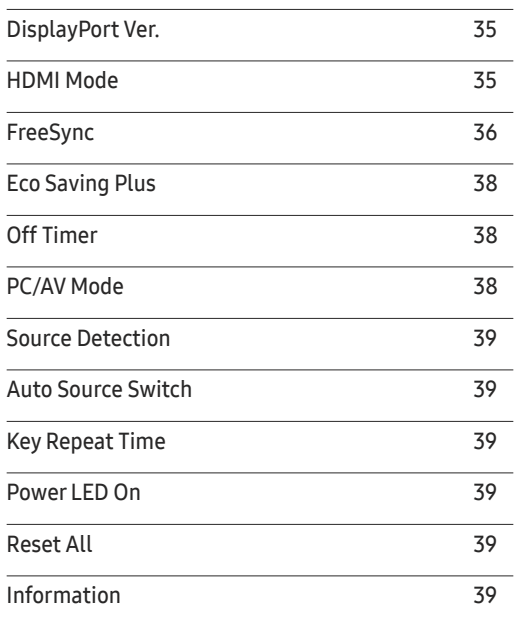

#### [Ohjelmiston asennus](#page-39-0)

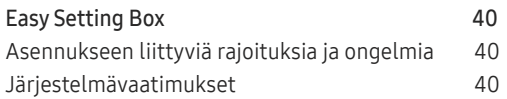

#### [Vianmääritysopas](#page-40-0)

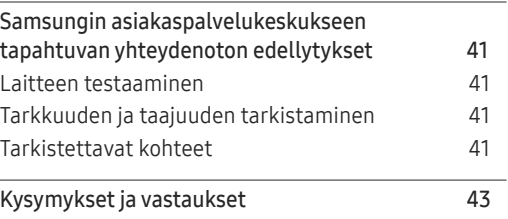

#### [Tekniset tiedot](#page-43-0)

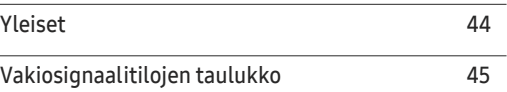

#### [Liite](#page-46-0)

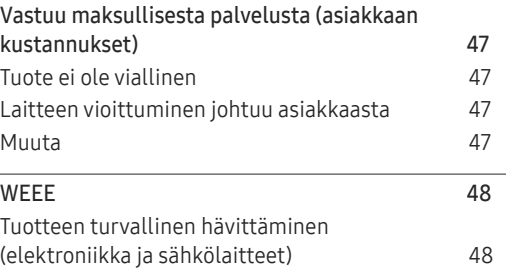

# <span id="page-3-0"></span>Ennen laitteen käyttöä Luku 01

# Asennusalueen turvaaminen

Jätä laitteen lähelle tilaa sen ilmanvaihtoa varten. Laitteen sisäisen lämpötilan nouseminen voi aiheuttaa tulipalon ja vaurioittaa laitetta. Jätä laitteen lähelle tilaa vähintään alla näytetyn verran, kun asennat laitetta.

― Laitteen ulkoasu voi vaihdella.

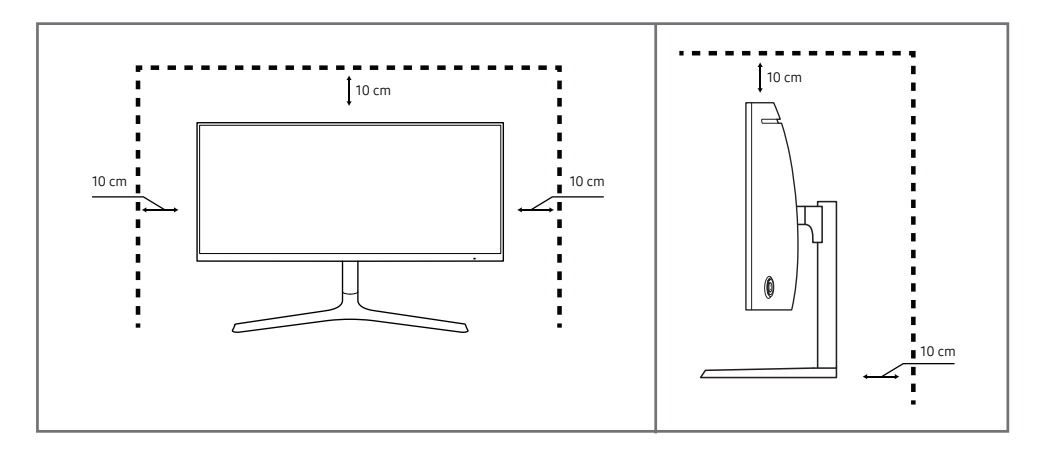

### Säilytykseen liittyvät turvatoimenpiteet

Kiiltävien mallien pintaan voi ilmestyä valkoisia tahroja, jos niiden lähellä käytetään ultraäänellä toimivaa ilmankostutinta.

― Ota yhteyttä lähimpään Samsungin asiakaspalvelukeskukseen, jos haluat puhdistaa laitteen sisältä (palvelusta peritään maksu).

Älä paina näytön kuvaruutua käsillä tai millään esineillä. Muutoin näyttö voi vahingoittua.

# Turvallisuusohjeet

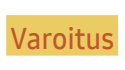

Varoitus Ohjeiden noudattamatta jättäminen voi johtaa vakaviin henkilövahinkoihin tai kuolemaan.

Vaara **Ohjeiden noudattamatta jättäminen voi johtaa** henkilö- tai omaisuusvahinkoihin.

### <span id="page-4-0"></span>Puhdistaminen

- ― Ole laitetta puhdistettaessa varovainen, sillä kehittyneiden LCD-näyttöjen paneeli ja ulkopinta naarmuuntuvat helposti.
- $^-$  Noudata seuraavia puhdistusohieita.
- 1 Sammuta tuote ja tietokone.
- 2 Irrota virtajohto laitteesta.
	- ― Pitele virtajohtoa pistokkeesta äläkä kosketa johtoa märin käsin. Muussa tapauksessa seurauksena voi olla sähköisku.
- 3 Pyyhi näyttö puhtaalla, pehmeällä ja kuivalla liinalla.
	- ‒ Älä puhdista näyttöä alkoholi-, liuotin- tai tensidipitoisilla aineilla.
	- ‒ Älä suihkuta vettä tai puhdistusainetta suoraan laitteen päälle.
- 4 Kostuta pehmeä ja kuiva liina vedellä ja purista siitä ylimääräinen vesi pois ennen tuotteen ulkopinnan puhdistamista.
- 5 Kytke virtajohto tuotteeseen puhdistamisen jälkeen.
- 6 Käynnistä tuote ja tietokone.

### Sähköturvallisuus

#### Varoitus

- Älä käytä viallista virtajohtoa tai pistoketta tai löystynyttä pistorasiaa.
- Älä kytke montaa laitetta yhteen pistorasiaan.
- Älä kosketa virtapistoketta märin käsin.
- Työnnä virtajohdon pistoke kokonaan paikalleen, jotta se ei irtoa.
- Kytke virtapistoke maadoitettuun pistorasiaan (koskee vain tyypin 1 eristettyjä laitteita).
- Älä taivuta tai vedä virtajohtoa voimakkaasti. Älä jätä virtajohtoa raskaan esineen alle.
- Älä aseta virtajohtoa tai laitetta lämmönlähteiden lähelle.
- Pyyhi virtapistokkeen piikkien tai pistorasian ympärillä oleva pöly kuivalla liinalla.

Vaara

- Älä irrota virtajohtoa, kun laite on käytössä.
- Käytä vain Samsungin toimittamaa virtajohtoa. Älä käytä virtajohtoa muiden laitteiden kanssa.
- Pidä pistorasian ympäristö esteettömänä.
	- ‒ Virtajohto on ongelmantapauksessa irrotettava pistorasiasta, jotta laitteen virransyöttö katkeaa.
- Irrota virtajohto pistorasiasta pitelemällä kiinni pistokkeesta.

### <span id="page-5-0"></span>Asennus

#### Varoitus

- Älä aseta kynttilöitä, hyönteiskarkottimia tai savukkeita laitteen päälle. Älä asenna laitetta lämmönlähteiden lähelle.
- Älä asenna laitetta huonosti tuuletettuihin tiloihin, kuten kirjahyllyyn tai komeroon.
- Asenna laite tuuletuksen varmistamiseksi vähintään 10 cm:n etäisyydelle seinästä.
- Pidä pakkausmuovit poissa lasten ulottuvilta.
	- ‒ Lapset voivat tukehtua.
- Älä asenna laitetta epävakaalle tai tärisevälle pinnalle (esimerkiksi epävakaalle hyllylle tai kaltevalle pinnalle).
	- ‒ Laite voi pudota ja vahingoittua ja/tai aiheuttaa henkilövahinkoja.
	- ‒ Laitteen käyttäminen alueella, jolla on voimakasta tärinää, voi vahingoittaa laitetta tai johtaa tulipaloon.
- Älä asenna laitetta ajoneuvoon tai paikkaan, jossa se joutuu alttiiksi pölylle, kosteudelle (esimerkiksi vesipisaroille), öljylle tai savulle.
- Älä altista laitetta suoralle auringonvalolle äläkä asenna sitä lämmönlähteiden tai kuumien esineiden, esimerkiksi uunin, läheisyyteen.
	- ‒ Tämä voi lyhentää laitteen käyttöikää tai johtaa tulipaloon.
- Älä asenna laitetta paikkaan, jossa nuoret lapset pääsevät siihen käsiksi.
	- ‒ Laite voi pudota ja vahingoittaa lapsia.
- Ruokaöljy (kuten soijaöljy) voi vahingoittaa laitetta tai vääristää sen muotoa. Suojaa laite öljyltä. Älä asenna laitetta keittiöön tai keittiön lieden lähelle äläkä käytä laitetta näissä paikoissa.

#### Vaara

- Älä pudota laitetta siirtämisen aikana.
- Älä aseta laitetta ylösalaisin.
- Kun asennat laitteen kaappiin tai hyllylle, varmista, että laitteen alareuna on niiden kanssa samassa tasossa.
	- ‒ Laite voi pudota ja vahingoittua ja/tai aiheuttaa henkilövahinkoja.
	- ‒ Asenna laite vain oikean kokoisiin kaappeihin tai oikean kokoisille hyllyille.
- Laske laite varovasti.
	- ‒ Seurauksena voi olla laitteen vioittuminen tai henkilövahinkoja.
- Laitteen asentaminen epätavalliseen paikkaan (esimerkiksi paikkaan, jossa on paljon hienoa pölyä, kemiallisia aineita, äärilämpötiloja tai paljon kosteutta, tai paikkaan, jossa laite toimii jatkuvasti pitkän aikaa) voi merkittävästi heikentää laitteen suorituskykyä.
	- ‒ Ota yhteyttä Samsungin asiakaspalvelukeskukseen, jos haluat asentaa laitteen tällaiseen paikkaan.

### <span id="page-6-0"></span>Käyttö

#### Varoitus

- Laitteessa on korkea jännite. Älä koskaan pura, korjaa tai muuta laitetta itse.
	- ‒ Ota yhteyttä Samsungin asiakaspalvelukeskukseen, jos laite vaatii huoltoa.
- Jos haluat siirtää laitetta, irrota ensin sen kaikki johdot, virtajohto mukaan lukien.
- Jos laitteesta tulee epätavallista ääntä, palaneen hajua tai savua, irrota virtajohto välittömästi ja ota yhteyttä Samsungin asiakaspalvelukeskukseen.
- Älä anna lasten roikkua laitteesta tai kiivetä sen päälle.
	- ‒ Lapsesi voivat vahingoittua.
- Jos laite putoaa tai sen kotelo vahingoittuu, katkaise laitteen virta ja irrota virtajohto. Ota sen jälkeen yhteyttä Samsungin asiakaspalvelukeskukseen.
	- ‒ Jatkuva käyttö voi aiheuttaa tulipalon tai sähköiskun.
- Älä jätä raskaita tai lasten pitämiä esineitä (esimerkiksi leluja tai makeisia) laitteen päälle.
	- ‒ Laite tai raskaat esineet voivat pudota, kun lapset yrittävät tavoitella leluja tai makeisia, ja seurauksena voi olla vakavia henkilövahinkoja.
- Katkaise laitteen virta ja irrota virtajohto salamoinnin tai ukkosmyrskyn aikana.
- Älä pudota esineitä laitteen päälle tai kohdista siihen iskuja.
- Älä siirrä laitetta vetämällä virtajohdosta tai muista kaapeleista.
- Vältä kaasuvuodon tapauksessa laitteen tai virtapistokkeen koskettamista. Tuuleta myös alue välittömästi.
- Älä nosta tai siirrä laitetta vetämällä virtajohdosta tai muista kaapeleista.
- Älä käytä tai säilytä laitteen lähellä tulenarkoja suihkeita tai palavia aineita.
- Varmista, että pöytäliinat tai verhot eivät tuki tuuletusaukkoja.
	- ‒ Sisäisen lämpötilan kasvaminen voi johtaa tulipaloon.
- Älä aseta metalliesineitä (esimerkiksi syömäpuikkoja, kolikoita tai hiussolkia) tai herkästi syttyviä esineitä (esimerkiksi paperia tai tulitikkuja) laitteeseen (esimerkiksi sen tuuletusaukkoihin tai tulo- ja lähtöportteihin).
	- ‒ Katkaise laitteen virta ja irrota virtajohto, jos laitteeseen pääsee vettä tai muita vieraita esineitä. Ota sen jälkeen yhteyttä Samsungin asiakaspalvelukeskukseen.
- Älä aseta nesteitä sisältäviä esineitä (esimerkiksi maljakoita, ruukkuja tai pulloja) tai metalliesineitä laitteen päälle.
	- ‒ Katkaise laitteen virta ja irrota virtajohto, jos laitteeseen pääsee vettä tai muita vieraita esineitä. Ota sen jälkeen yhteyttä Samsungin asiakaspalvelukeskukseen.

#### Vaara

- Jos jätät pysäytetyn kuvan näkyviin pitkäksi aikaa, näytölle saattaa muodostua jälkikuva tai viallisia kuvapisteitä.
	- ‒ Ota virransäästötila tai liikkuva näytönsäästäjä käyttöön, jos et aio käyttää tuotetta pitkään aikaan.
- Irrota virtajohto pistorasiasta, jos et aio käyttää laitetta pitkään aikaan (esimerkiksi loman vuoksi).
	- ‒ Pölyn kertyminen ja kuumeneminen voivat aiheuttaa tulipalon, sähköiskun tai sähkövuotoa.
- Käytä laitetta suositellulla tarkkuudella ja taajuudella.
	- ‒ Näkösi voi heiketä.
- Älä pitele tuotetta ylösalaisin tai siirrä sitä pitelemällä telineestä.
	- ‒ Laite voi pudota ja vahingoittua tai aiheuttaa henkilövahinkoja.
- Näytön katseleminen liian läheltä pitkän aikaa voi heikentää näköä.
- Älä käytä ilmankostuttimia tai uuneja laitteen lähellä.
- Lepuuta silmiäsi yli 5 minuuttia tai katso kaukaisiin kohteisiin laitteen käytön aikana kerran 1 tunnissa.
- Älä kosketa näyttöä, jos laitteen virta on ollut kytkettynä pitkän aikaa, sillä näyttö kuumenee.
- Pidä pienet lisätarvikkeet poissa lasten ulottuvilta.
- Ole varovainen, kun säädät laitteen katselukulmaa tai telineen korkeutta.
	- ‒ Kätesi tai sormesi voi juuttua ja vahingoittua.
	- ‒ Liiallinen kallistaminen voi johtaa laitteen putoamiseen ja henkilövahinkoihin.
- Älä aseta raskaita esineitä laitteen päälle.
	- ‒ Seurauksena voi olla laitteen vioittuminen tai henkilövahinkoja.
- Älä säädä äänenvoimakkuutta liian lujalle, kun käytät korvakuulokkeita.
	- ‒ Liian korkea äänenvoimakkuus voi vahingoittaa kuuloa.

# <span id="page-8-0"></span>Valmistelut Luku 02

# Laitteen osat

### Ohjauspaneeli

― Osien väri ja muoto voivat olla erilaisia kuin tässä näytettyjen osien. Teknisiä ominaisuuksia voidaan muuttaa laadun parantamiseksi ilman erillistä ilmoitusta.

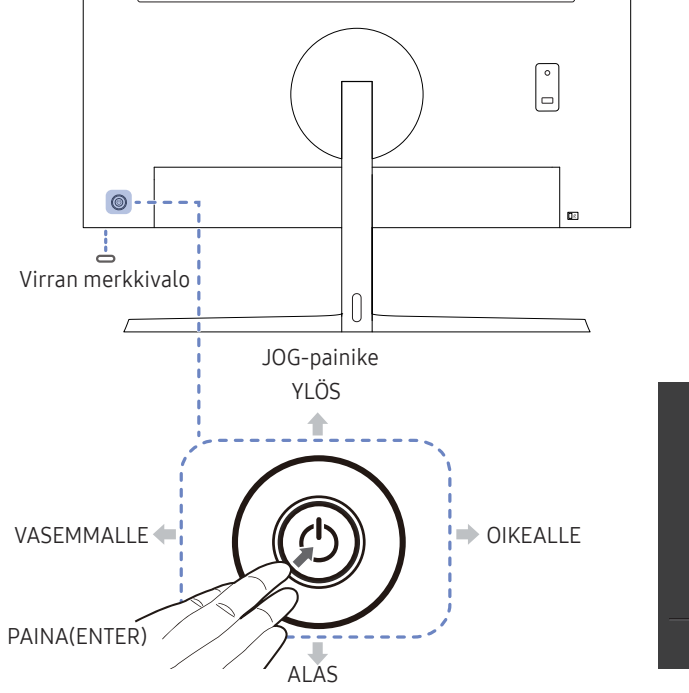

| Ш |        |
|---|--------|
|   |        |
|   | Return |

Toimintonäppäinopas

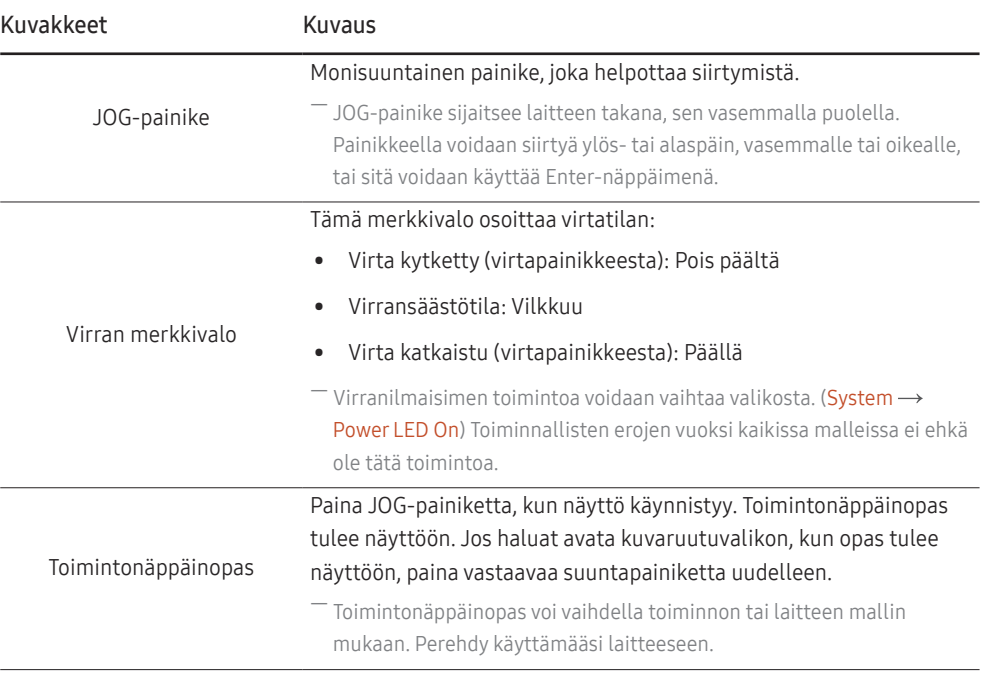

### <span id="page-9-0"></span>Suorien näppäinten opas

― Alla oleva pikanäppäinnäyttö (kuvaruutuvalikko) näkyy vain silloin, kun näyttö käynnistetään, tietokoneen tarkkuus muuttuu tai syöttölähde muuttuu.

― Toimintopainikesivulta näet, onko Eye Saver Mode -toiminto käytössä.

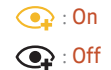

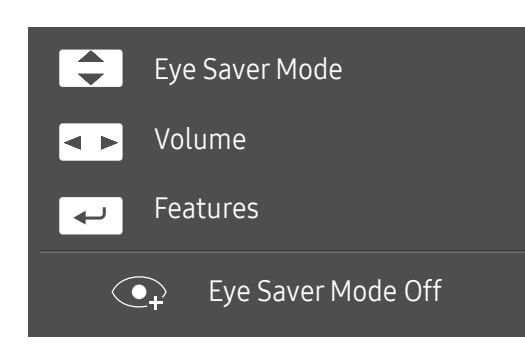

- / : Säädä Brightness, Contrast, Eye Saver Mode-asetusta.
- **4 •** : Säädä Volume-asetusta.
- $\bullet$   $\leftarrow$  : Näytä toimintonäppäinopas.

### <span id="page-10-0"></span>Toimintonäppäinopas

― Voit siirtyä päävalikkoon tai käyttää muita toimintoja painamalla JOG-painiketta, jolloin toimintonäppäinopas ilmestyy näyttöön. Voit poistua painamalla JOG-painiketta uudelleen.

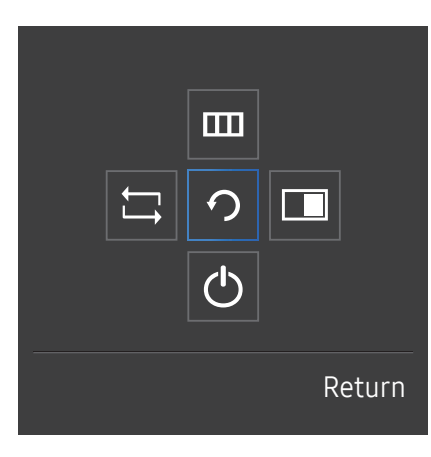

YLÖS/ALAS/VASEN/OIKEA: Siirry haluamaasi kohteeseen. Kunkin kohteen kuvaus ilmestyy näyttöön tarkennuksen muuttuessa. PAINA(ENTER): Valittu kohde otetaan käyttöön.

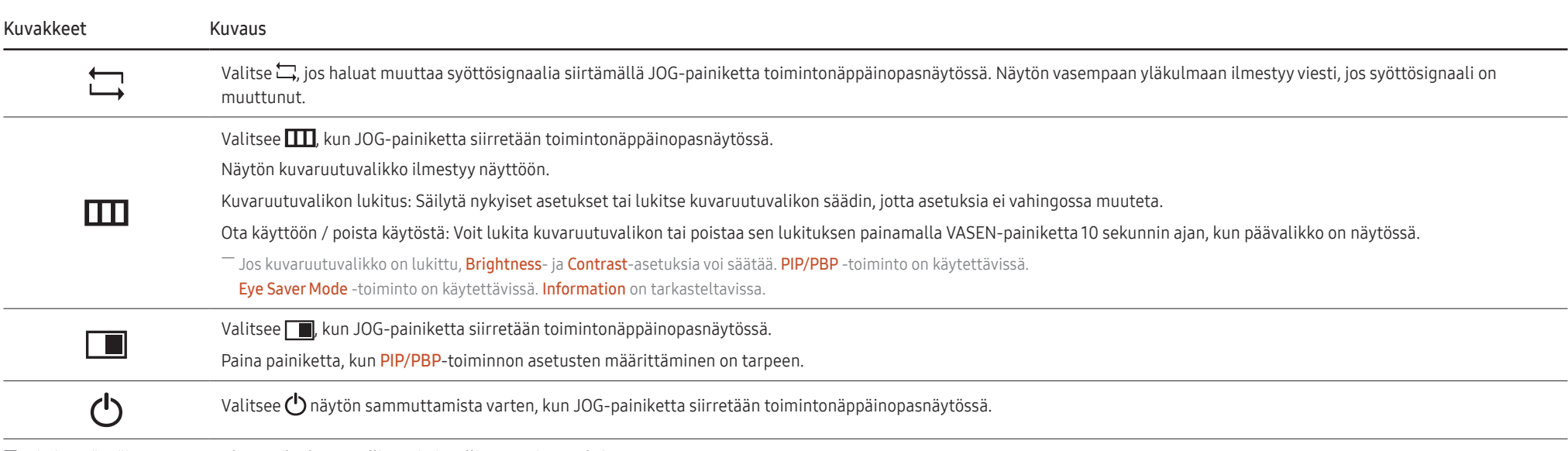

― Toimintonäppäinoppaan asetukset vaihtelevat mallien toiminnallisten erojen vuoksi.

Kun näytössä ei näy mitään (virransäästötilassa tai signaalittomassa tilassa), suoria lähde- ja virtanäppäimiä voi käyttää alla kuvatulla tavalla.

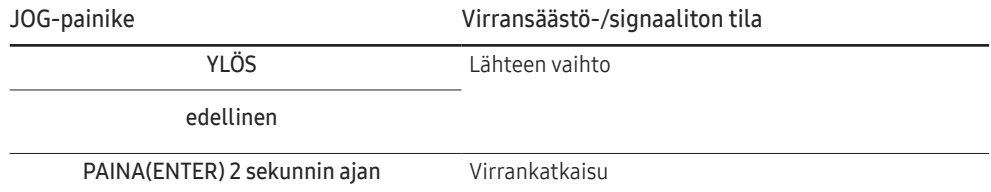

Kun näytössä näkyy päävalikko, JOG-painiketta voidaan käyttää alla kuvatulla tavalla.

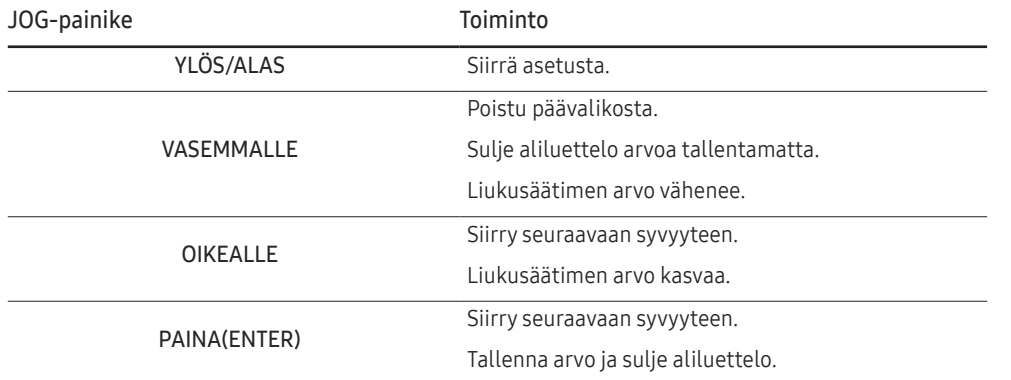

### <span id="page-12-0"></span>Brightness-, Contrast- ja Eye Saver Mode-asetusten muuttaminen

Voit säätää Brightness-, Contrast- tai Eye Saver Mode-asetusta siirtämällä JOG-painiketta ylös- tai alaspäin, jos kuvaruutuvalikko ei ole näytössä.

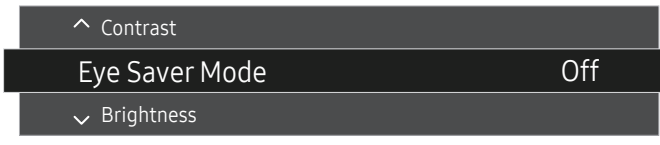

― Näytetty kuva saattaa vaihdella mallista riippuen.

― Oletuskirkkaus voi vaihdella alueen mukaan.

#### Eye Saver Mode

― Ei käytettävissä, kun PIP/PBP Mode-asetuksena on On.

#### Brightness

 $^-$  Tämä valikko ei ole käytettävissä, kun <mark>MAGICBright</mark>-asetukseksi on valittu **Dynamic Contrast**.

― Tämä valikko ei ole käytettävissä, kun Eco Saving Plus-toiminto on käytössä.

― Tämä valikko ei ole käytettävissä, kun Eye Saver Mode-toiminto on käytössä.

#### Contrast

 $^-$  Tämä valikko ei ole käytettävissä, kun  $_{\rm MAGIC}^{\rm SAMSUNG}$ Bright -asetukseksi on valittu Cinema tai Dynamic Contrast.

― Tämä valikko ei ole käytettävissä, kun Game Mode-toiminto on käytössä.

― Tämä valikko ei ole käytettävissä, kun PIP/PBP Mode-asetukseksi on valittu On ja Size-asetukseksi on valittu (PBP-tila).

### Volume-asetuksen muuttaminen

Voit säätää Volume-asetusta siirtämällä JOG-painiketta vasemmalle tai oikealle, jos kuvaruutuvalikko ei ole näytössä.

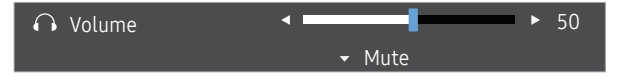

― Näytetty kuva saattaa vaihdella mallista riippuen.

 $^-$  Jos yhdistetyn syöttölaitteen äänenlaatu on kuulokkeita ja kaiuttimia käytettäessä heikko, laitteen Auto Mute -toiminto voi mykistää äänen tai saada sen katkeilemaan. Määritä syöttölaitteen syöttöäänenvoimakkuudeksi vähintään 20 % ja säädä äänenvoimakkuutta laitteen äänenvoimakkuussäätimellä (JOG-painike VASEN/OIKEA).

― Mikä on Auto Mute?

Toiminto mykistää äänen äänenlaadun parantamiseksi, kun syöttösignaalissa on melua tai se on heikko, tavallisesti syöttölaitteen äänenvoimakkuuteen liittyvän ongelman vuoksi.

― Voit ottaa Mute-toiminnon käyttöön avaamalla Volume-hallintanäytön ja siirtämällä kohdistuksen JOGpainikkeella alas. Voit poistaa Mute-toiminnon käytöstä avaamalla Volume-hallintanäytön ja lisäämällä tai vähentämällä Volume-asetuksen arvoa.

### <span id="page-13-0"></span>Kääntöpuoli

― Osien väri ja muoto voivat olla erilaisia kuin tässä näytettyjen osien. Teknisiä ominaisuuksia voidaan muuttaa laadun parantamiseksi ilman erillistä ilmoitusta.

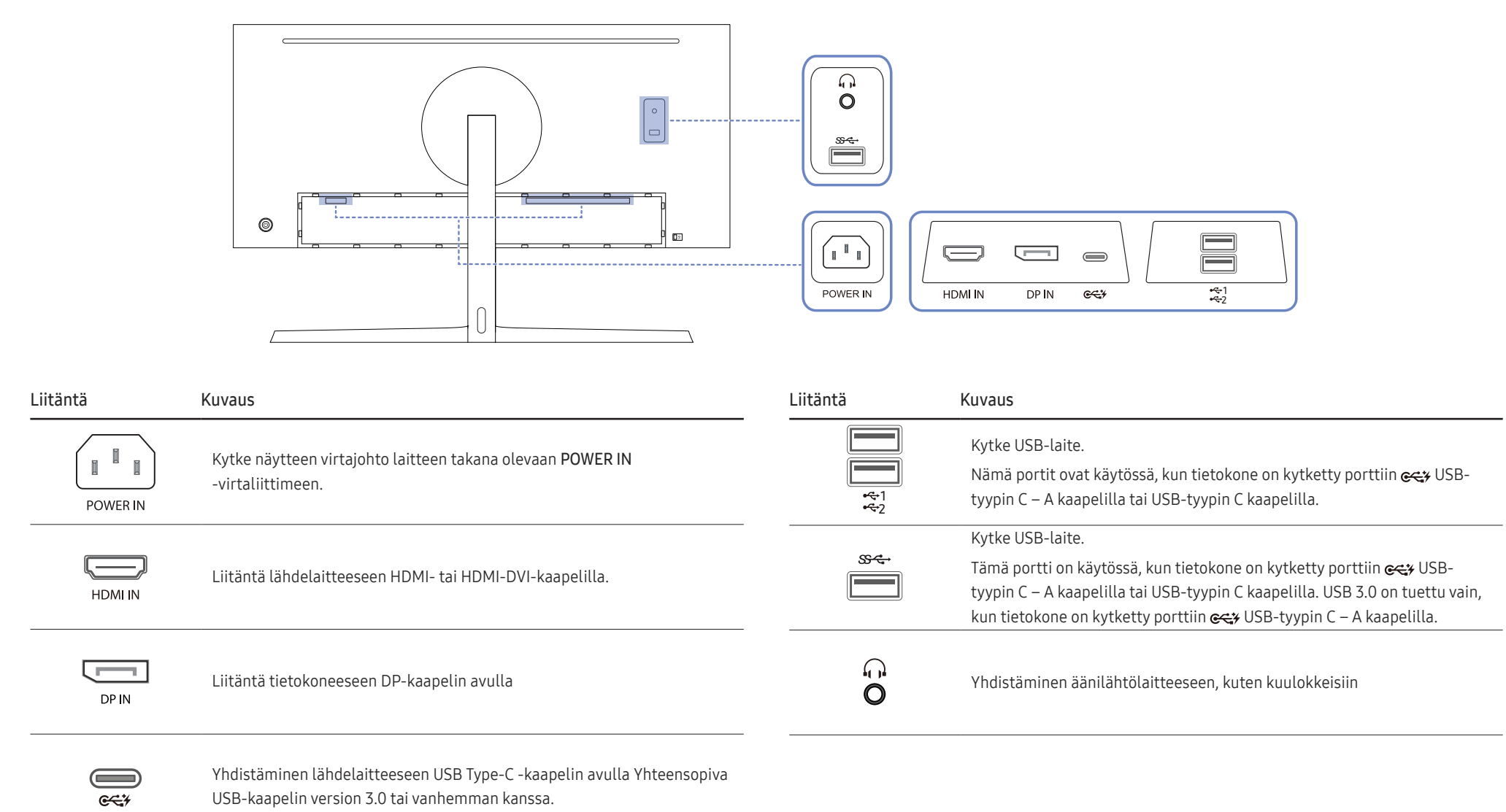

### <span id="page-14-0"></span>Laitteen kallistuskulman ja korkeuden säätäminen

 $^{-}$  Osien väri ja muoto voivat olla erilaisia kuin tässä näytettyjen osien. Teknisiä ominaisuuksia voidaan muuttaa laadun parantamiseksi ilman erillistä ilmoitusta.

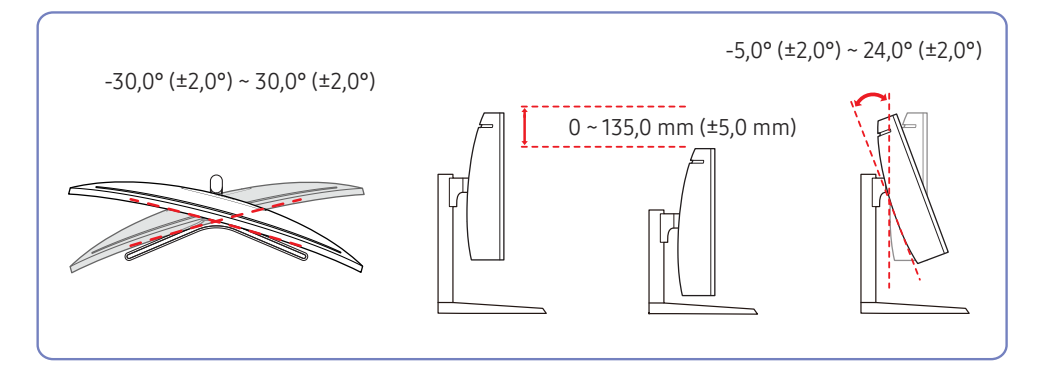

Vaara

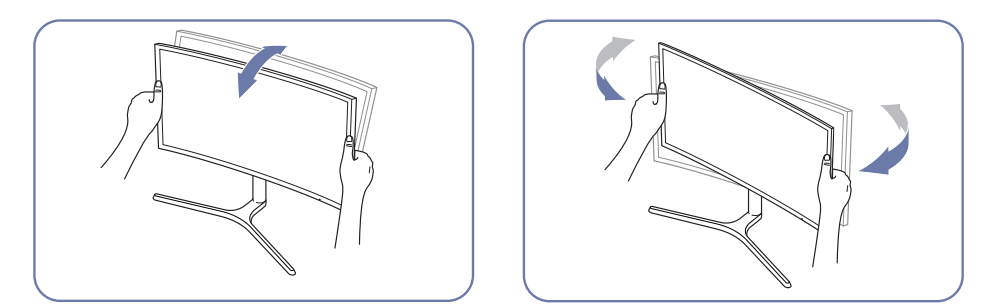

• Säädä kallistus tarttumalla näyttöön sen vasemmasta ja oikeasta laidasta.

- Näytön kallistuskulma ja korkeus ovat säädettävissä.
- Pidä kiinni ylhäältä laitteen keskiosasta ja säädä korkeutta varovasti.
- Jalustan korkeutta säädettäessä saattaa kuulua ääntä. Tämä ääni johtuu siitä, että jalustan sisällä oleva pallo liukuu jalustan korkeutta säädettäessä. Tämä on normaalia ääntä, ei merkki tuotteen viasta.

Jos kuvaruutu ei ole suorassa tuotteen kallistuksen ja korkeuden säätämisen jälkeen, toimi seuraavasti.

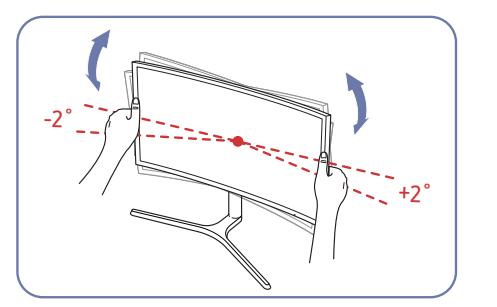

- Tartu kotelon etureunaan kummastakin sivusta ja säädä näytön kulmaa, kunnes kuvaruutu on suorassa. (Varo koskettamasta suoraan LCD-näytön kuvapintaa.)
- Näytön kulmaa voidaan säätää välillä -2°–+2°.

### <span id="page-15-0"></span>Varkaudenestolukko

― Varkaudenestolukon ansiosta laitetta voi käyttää turvallisesti julkisilla paikoilla.

― Lukituslaitteen muoto ja lukitustapa voivat olla erilaisia eri valmistajien tuotteissa. Saat lisätietoja lukituslaitteen mukana toimitetusta käyttöoppaasta.

#### Varkaudenestolukon lukitseminen:

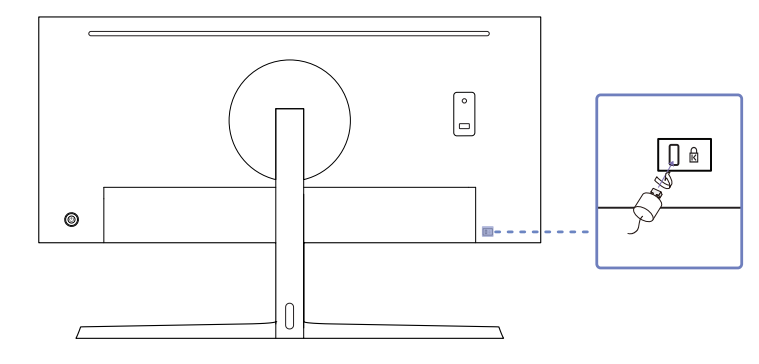

- 1 Kiinnitä varkaudenestolukon kaapeli johonkin painavaan esineeseen, esimerkiksi pöytään.
- 2 Pujota kaapelin pää sen toisessa päässä olevan silmukan läpi.
- 3 Aseta lukituslaite laitteen takana olevaan lukituskiinnikkeeseen.
- 4 Lukitse lukituslaite.
	- ‒ Lukituslaitteen voi ostaa erikseen.
	- ‒ Saat lisätietoja lukituslaitteen mukana toimitetusta käyttöoppaasta.
	- ‒ Lukituslaitteita voi ostaa elektroniikka-alan liikkeistä tai Internetistä.

### Näytön siirtämiseen liittyviä varotoimia

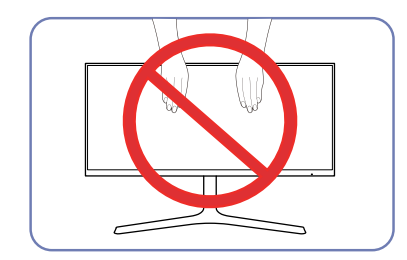

- Älä paina kuvaruutua suoraan.
- Älä pidä kiinni kuvaruudusta näyttöä siirtäessäsi.

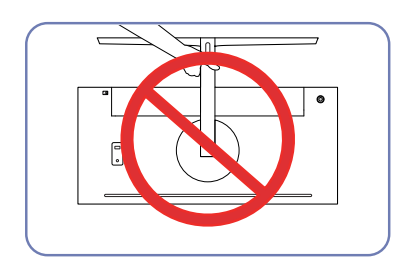

• Älä kannattele laitetta ylösalaisin pitämällä kiinni vain jalustasta.

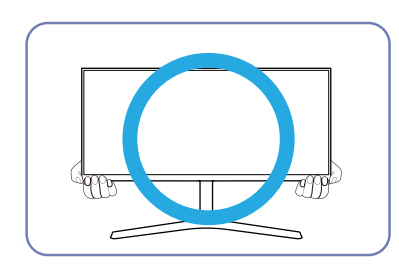

• Pidä kiinni näytön alakulmista tai reunoista siirtäessäsi sitä.

### <span id="page-16-0"></span>Seinätelineen tai pöytäjalustan kiinnittäminen

― Sammuta laitteen virta ja irrota virtajohto pistorasiasta.

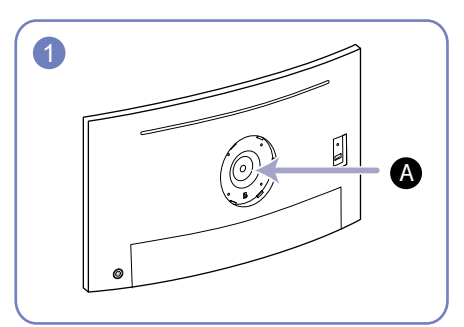

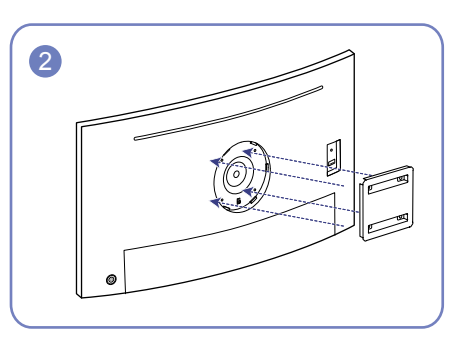

3 4

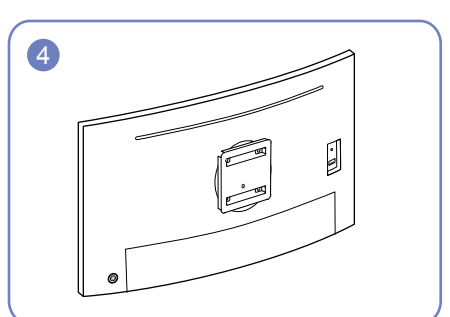

Kiinnitä seinäteline tai pöytäjalusta tähän

Seinätelineen pidike (lisävaruste)

Aseta urat oikeille kohdille ja kiristä laitteen kiinnikkeen ruuvit tiukasti seinätelineen tai pöytäjalustan vastaaviin osiin.

- Huomautuksia
	- ‒ Jos käytät vakiopituisia ruuveja pidempiä ruuveja, laitteen sisäosat voivat vaurioitua.
	- ‒ Jos asennettava seinäteline ei ole VESA-standardien mukainen, seinätelineen kiinnitykseen käytettävät ruuvit voivat olla erikokoisia kuin vakioruuvit.
	- ‒ Älä käytä VESA-standardeista poikkeavia ruuveja. Älä käytä liikaa voimaa, kun kiinnität seinätelinettä tai pöytäjalustaa. Laite voi vaurioitua tai pudota ja aiheuttaa henkilövahinkoja. Samsung ei ole vastuussa mistään sellaisista laitevaurioista tai henkilövahingoista, jotka johtuvat vääränlaisten ruuvien käytöstä tai liiallisesta voimankäytöstä seinätelinettä tai pöytäjalustaa kiinnitettäessä.
	- ‒ Samsung ei ole vastuussa mistään sellaisista laitevaurioista tai henkilövahingoista, jotka aiheutuvat jonkin muun kuin suositellun seinätelineen käytöstä tai yrityksistä asentaa seinäteline itse.
	- ‒ Jos haluat kiinnittää laitteen seinälle, osta sellainen seinäteline, jolla laite voidaan kiinnittää vähintään 10 cm:n päähän seinästä.
	- ‒ Varmista, että käytät paikallisten standardien mukaista seinätelinettä.
	- ‒ Jos haluat asentaa näytön seinätelineen avulla, irrota jalusta näytöstä.

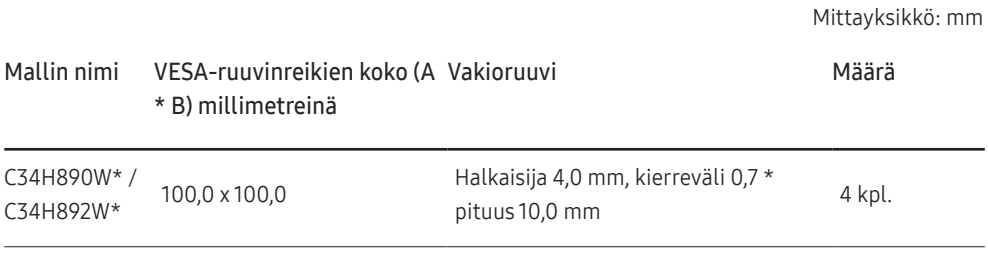

 $^-$  Älä asenna seinätelinettä tuotteen ollessa käynnissä. Tuloksena voi olla sähköisku ja henkilövahinkoja.

### <span id="page-17-0"></span>Asennus

### Jalustan kiinnittäminen

― Ennen kuin kasaat laitteen, aseta se tasaiselle lattiapinnalle siten, että näyttöruutu osoittaa alaspäin.

A: Laite on kaareva. Laite voi vahingoittua, jos sitä painetaan voimakkaasti, kun se on tasaisella pinnalla. Älä paina laitetta, kun se on lattialla ylös- tai alaspäin.

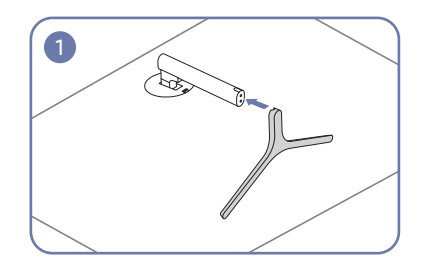

Aseta jalustan kiinnitin jalustimeen kuvan osoittamalla tavalla.

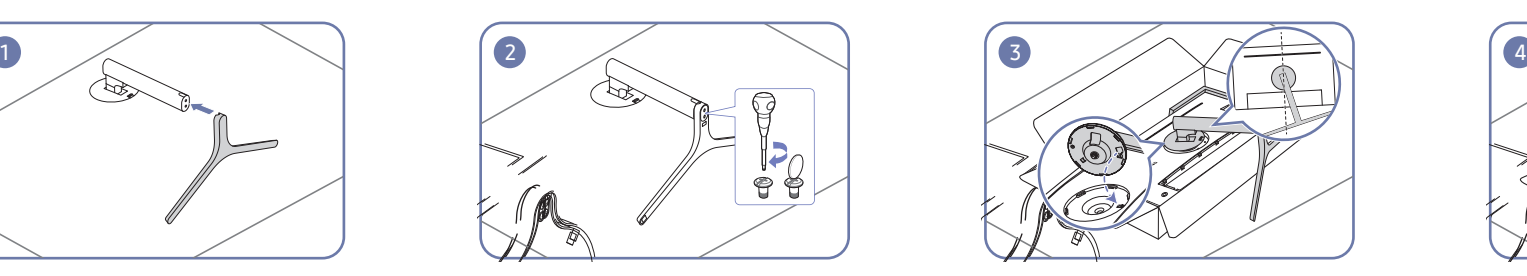

Varmista, että jalustan kiinnitin on tiukasti paikoillaan.

Kierrä kiinnitysruuvi jalustan pohjaan täysin kiinni.

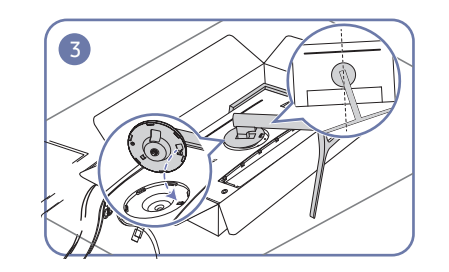

Aseta näytön jalustan kaulaosa laitteeseen kiinnittimien sijainnin mukaisesti.

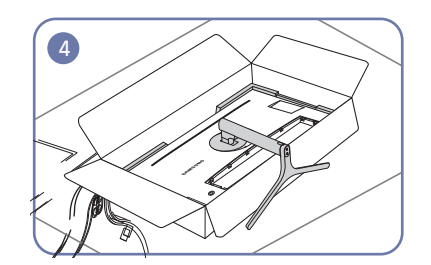

Jalustan asennus on valmis.

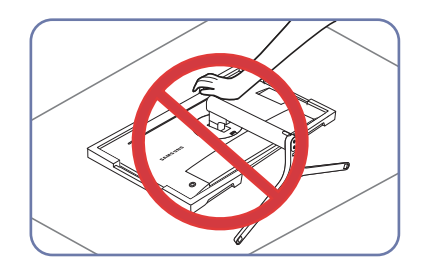

- Vaara

Älä paina näyttöä alaspäin. Muutoin näyttö voi vahingoittua.

### <span id="page-18-0"></span>Jalustan irrottaminen

― Ennen jalustan irrottamista näytöstä aseta näyttö tasaiselle ja vakaalle alustalle kuvapinta alaspäin.

A: Laite on kaareva. Laite voi vahingoittua, jos sitä painetaan voimakkaasti, kun se on tasaisella pinnalla. Älä paina laitetta, kun se on lattialla ylös- tai alaspäin.

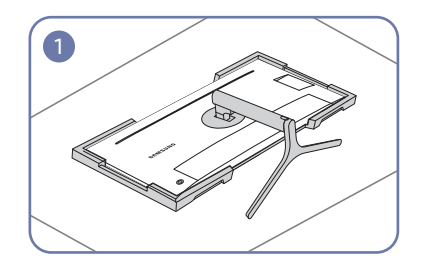

Aseta pakkauksessa oleva styroksilevy (tyyny) lattialle ja sitten laite kuvan osoittamalla tavalla ylösalaisin styroksilevyn päälle.

Jos styroksilevyä ei ole, käytä paksua mattoa.

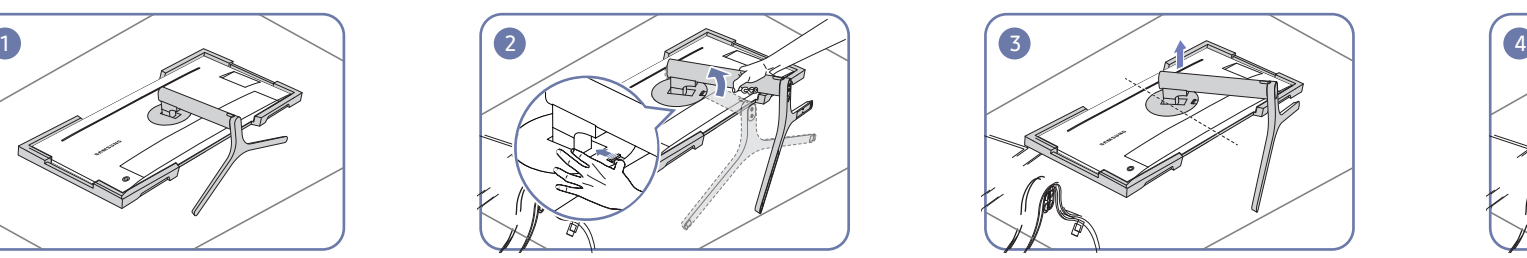

Paina avainta ylöspäin ja pidä sitä siinä. Käännä näytön jalustan kaulaosaa vastapäivään 10°.

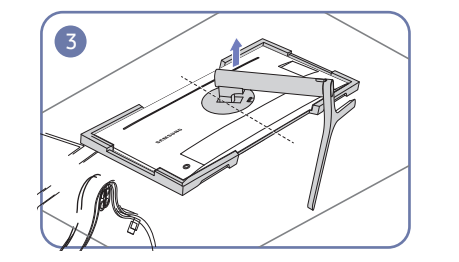

Kun olet kääntänyt näytön jalustan kaulaosaa vastapäivään 10°, irrota jalustan kaulaosa laitteesta nostamalla.

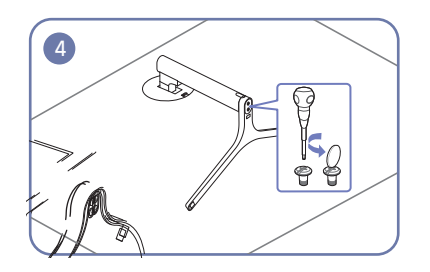

Kierrä jalustan pohjassa oleva kiinnitysruuvi auki.

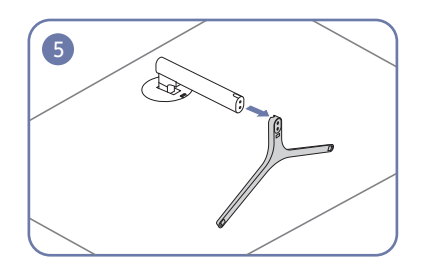

Vedä jalustan kiinnitin irti nuolen suuntaisesti kuvan osoittamalla tavalla.

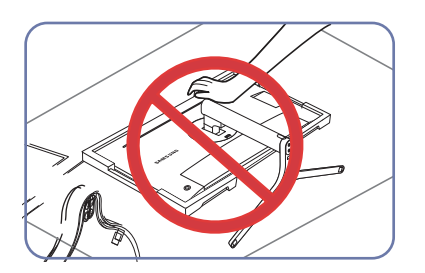

- Vaara

Älä paina näyttöä alaspäin. Muutoin näyttö voi vahingoittua.

# <span id="page-19-0"></span>Lähdelaitteen kytkeminen ja käyttö Luku 03

# Lue seuraavat ohjeet ennen näytön asentamista.

- 1 Tarkista näytön mukana toimitettujen kaapeleiden kummankin pään muoto ja tarkista vastaavien porttien sijainti näytössä ja ulkoisissa laitteissa.
- 2 Ennen kuin kytket signaalikaapelit, irrota näytön ja ulkoisten laitteiden virtakaapelit pistorasiasta, jotta mahdollinen oikosulku tai ylivirta ei vahingoita laitteita.
- 3 Kun olet kytkenyt kaikki signaalikaapelit, kytke näytön ja ulkoisten laitteiden virtakaapelit pistorasiaan.
- 4 Tutustu käyttöoppaan avulla näytön toimintoihin, varotoimiin ja oikeaan käyttöön, ennen kuin käytät asennettua näyttöä.

# Tietokoneen kytkeminen ja käyttäminen

#### Valitse käyttämällesi tietokoneelle sopiva kytkentätapa.

 $-$  Kytkentään käytettävät osat voivat olla erilaisia eri laitteissa.

― Portit voivat vaihdella tuotekohtaisesti.

### Yhdistäminen HDMI-kaapelilla

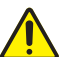

Tarkista, ettei näytön ja ulkoisten laitteiden, kuten tietokoneiden ja digisovittimien, virtakaapeleita ole kytketty pistorasiaan.

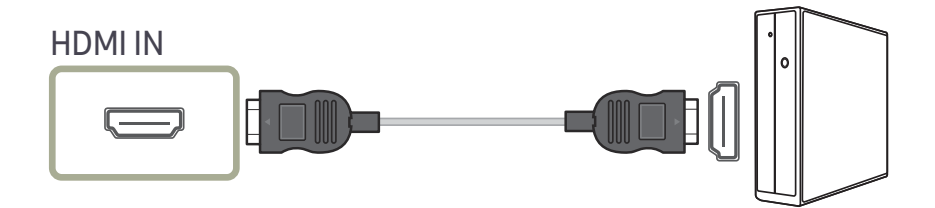

 $^-$  Kun liität HDMI-kaapelin, käytä näytön osien mukana toimitettua kaapelia. Jos käytät muuta kuin Samsungin toimittamaa HDMI-kaapelia, kuvanlaatu voi heiketä.

### <span id="page-20-0"></span>Kytkeminen USB-tyypin C kaapelilla

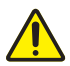

Tarkista, ettei näytön ja ulkoisten laitteiden, kuten tietokoneiden ja digisovittimien, virtakaapeleita ole kytketty pistorasiaan.

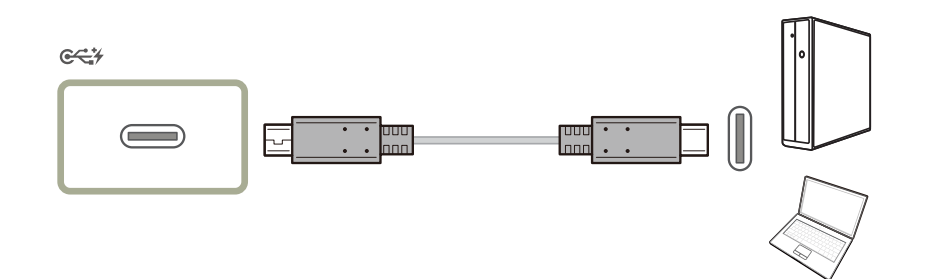

USB Power Delivery 2.0 -määrityksen mukaan tällä laitteella voi ladata kannettavaa tietokonetta, kun se kytketään tähän laitteeseen USB Type-C -kaapelilla.

- ― Suurin tuettu latausteho on 65 W. Latausnopeus voi määräytyä tähän laitteeseen kytketyn kannettavan tietokoneen mukaan.
- ― Koska markkinoilla olevat USB Type-C -liitännällä varustetut kannettavat tietokoneet poikkeavat toisistaan suuresti, ei voida antaa takuita siitä, että tämä laite voi ladata kaiken tyyppisiä kannettavia tietokoneita, joissa on USB Type-C -liitäntä.
- ― Varmista, että USB Type-C -kaapeli on USB PD -määrityksen mukainen. Muutoin laitteet voivat vahingoittua. Samsung-merkkinen kaapeli on suositeltava.

### Kytkeminen DP-kaapelilla

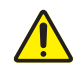

Tarkista, ettei näytön ja ulkoisten laitteiden, kuten tietokoneiden ja digisovittimien, virtakaapeleita ole kytketty pistorasiaan.

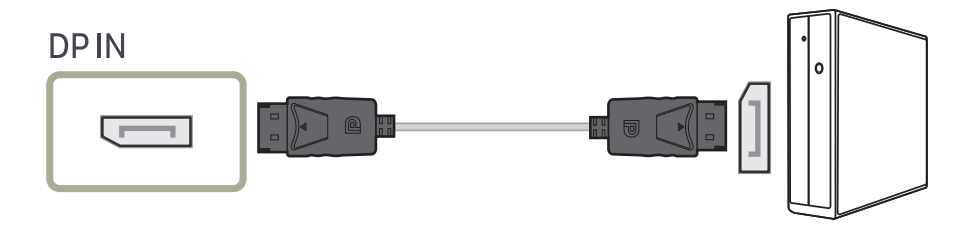

― Suosittelemme alle 1,5 m:n pituisen DP-kaapelin käyttöä. Yli 1,5 m:n pituisen kaapelin käyttäminen voi heikentää kuvanlaatua.

### Kytkeminen kuulokkeisiin

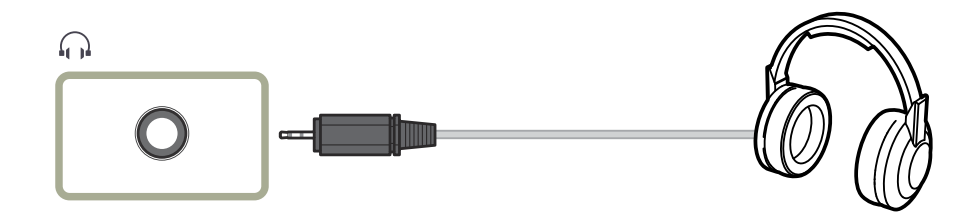

# <span id="page-21-0"></span>Laitteen yhdistäminen tietokoneeseen USB HUB -toiminnon käyttöä varten

### Tietokoneen kytkeminen laitteeseen

― Laite toimii keskittimenä, kun se kytketään USB-tyypin C kaapelilla tietokoneeseen. Voit kytkeä laitteeseen muita laitteita ja hallita niitä ilman tietokoneen apua.

Jos haluat käyttää laitetta USB-keskittimenä, kytke laite USB-tyypin C kaapelilla tietokoneeseen.

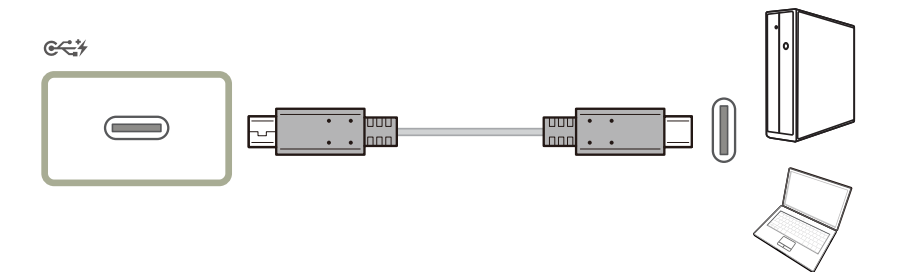

### Laitteen käyttäminen USB HUB -tilassa

Kun käytät laitetta keskittimenä, voit yhdistää siihen ja käyttää sen kanssa erilaisia lähdelaitteita samaan aikaan.

Tietokonetta ei voi yhdistää useisiin lähdelaitteisiin samaan aikaan, sillä käytettävissä on vain rajoitetusti I/O-portteja. Laitteen HUB-toiminto parantaa työtehokkuutta, sillä voit kytkeä laitteen USB-portteihin samanaikaisesti useita lähdelaitteita yhdistämättä niitä tietokoneeseen.

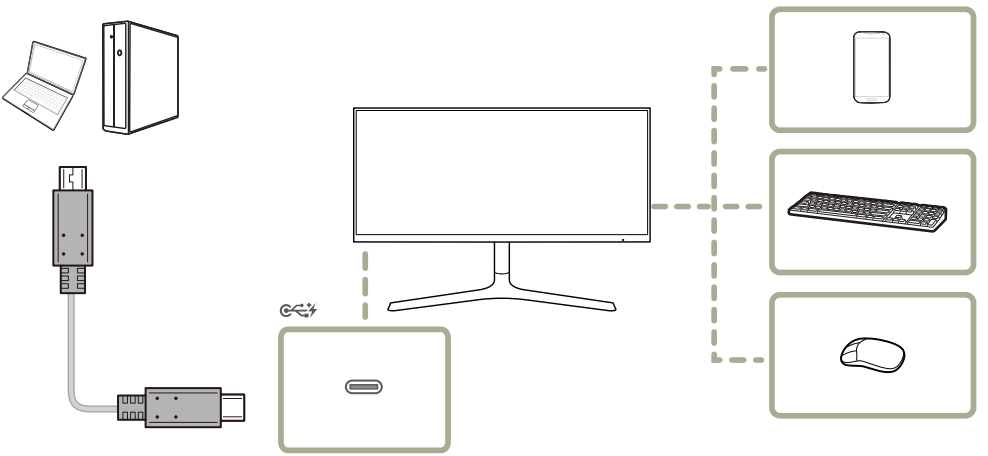

Jos tietokoneeseen on yhdistetty useita lähdelaitteita, tietokoneen ympärillä olevat kaapelit voivat näyttää epäsiisteiltä. Laitteiden yhdistäminen suoraan laitteeseen ratkaisee tämän ongelman.

Kytke mobiililaite, kuten MP3-soitin tai älypuhelin, tietokoneeseen yhdistettyyn laitteeseen. Näin voit hallita mobiililaitetta tietokoneen avulla tai ladata sen akun.

- <span id="page-22-0"></span>― USB-laite ja tietokone vaikuttavat luku-/kirjoitusnopeuteen.
- ― Tämä laite ei tue median toistoa. Jos haluat toistaa tiedoston USB-laitteessasi, liitä tämä laite keskittimenä tietokoneeseesi ja toista tiedosto tietokoneessa.
- $-$  Pyydä asianmukaisilta toimittajilta lisätietoja USB-ongelmista, jotka johtuvat käyttöjärjestelmästä, ohjainohjelmista tai ohjelmistoista.
- ― Koska markkinoille tulee erilaisia USB-laitteita, emme voi taata tuotteidemme yhteensopivuutta kaikkien USB-laitteiden kanssa.
- ― Ulkoinen massamuistikiintolevy vaatii ulkoisen virtalähteen, joten kytke se pistorasiaan.
- ― Akkua voidaan ladata virransäästötilassa, mutta sitä ei voida ladata, kun laitteen virta on katkaistu.
- ― USB-laitteen lataaminen ei ole mahdollista, jos virtakaapeli on irrotettu pistorasiasta.
- ― USB-laite on ostettava erikseen.

## Virran kytkeminen

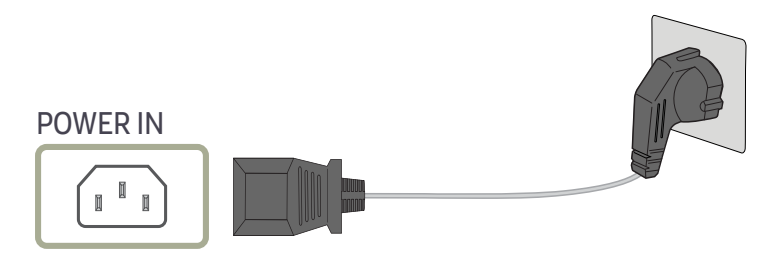

Aloita laitteen käyttö kytkemällä virtajohto virtalähteeseen ja laitteen POWER IN-liitäntään.

― Tulojännite vaihdetaan automaattisesti.

### <span id="page-23-0"></span>Johtojen asettaminen siististi

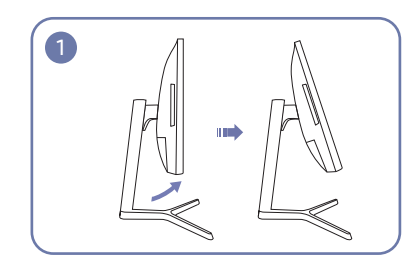

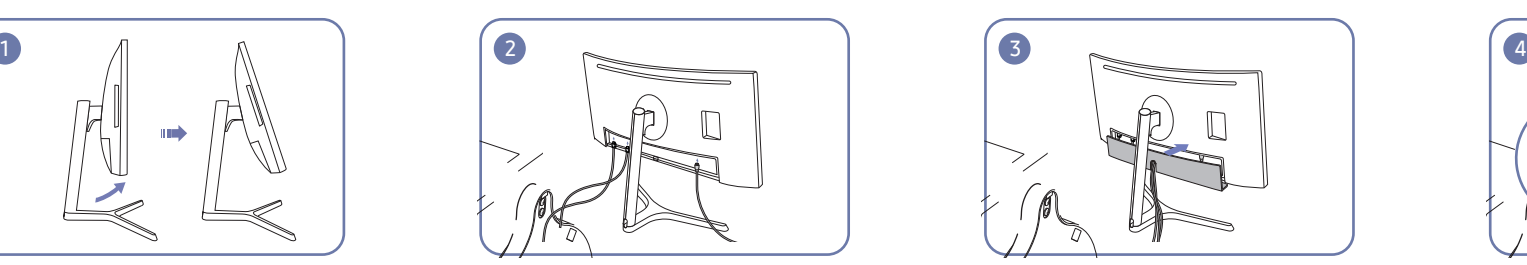

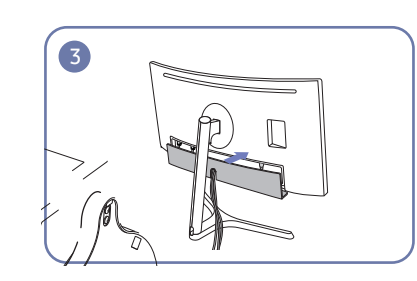

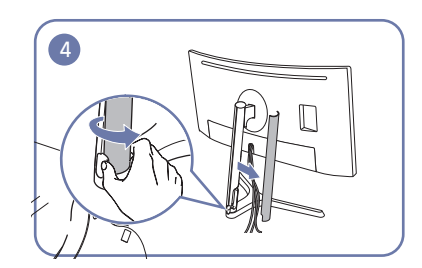

Kallista näyttöä kuvan mukaan. Kytke kaapelit asianmukaisiin portteihin. Kallista NAKAKANNEN ALAOSA. Kuuluva jaustan kaulaosaan kuuluva JALUSTAN KAULAOSAN VASEN SUOJUS ja käännä alaosan avointa osaa.

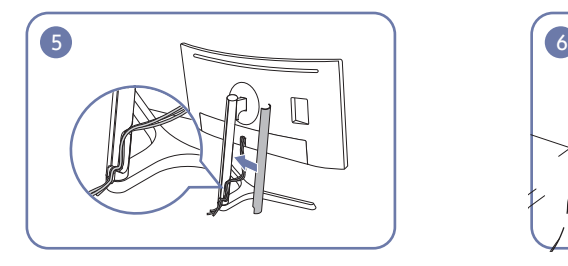

Sulje JALUSTAN KAULAOSAN VASEN SUOJUS. Järjestä ulkoiset kaapelit. Vaara vaara

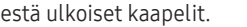

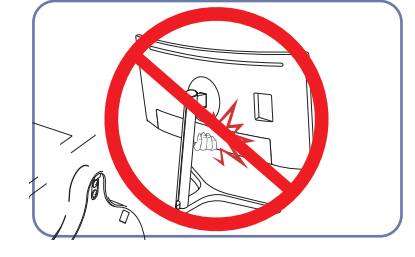

### <span id="page-24-0"></span>Laitteen oikea käyttöasento

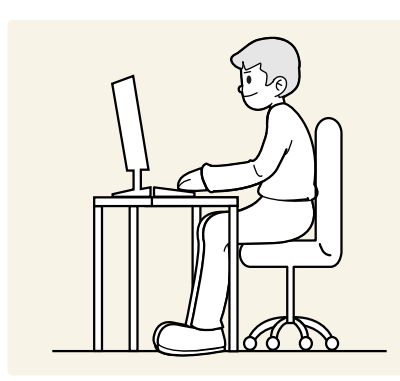

Käytä laitetta oikeassa työasennossa seuraavalla tavalla:

- Suorista selkäsi.
- Pidä silmät 45–50 cm:n etäisyydellä näytöstä ja suuntaa katseesi hieman alaspäin näyttöön.
- Pidä silmäsi suoraan näytön edessä.
- Säädä katselukulmaa niin, että valo ei heijastu näytöstä.
- Pidä kyynärvartesi kohtisuorassa olkavarsiin nähden ja samassa tasossa kädenselkien kanssa.
- Pidä kyynärpäät suunnilleen suorassa kulmassa.
- Säädä laitteen korkeutta niin, että voit taivuttaa polvesi vähintään 90 asteen kulmaan, pidä kantapääsi maassa ja käsivartesi sydämesi alapuolella.
- Tee silmäharjoituksia tai räpyttele usein, niin silmien väsyminen vähenee.

# Ohjaimen asentaminen

 $-$  Voit asettaa laitteen tarkkuuden ja taajuuden optimaalisiksi asentamalla laitteen ohjaimet.

― Voit asentaa laiteohjaimen uusimman version lataamalla sen Samsung verkkosivuilta osoitteesta http:// www.samsung.com.

# Optimaalisen tarkkuuden määrittäminen

Näyttöön tulee optimaalisen tarkkuuden määrittämistä koskeva tiedottava viesti, kun käynnistät laitteen ensimmäisen kerran hankittuasi sen.

#### Valitse laitteesta kieli ja tietokoneesta optimaalinen tarkkuusasetus.

- $^-$  Jos optimaalista tarkkuutta ei valita, viesti tulee enintään kolme kertaa määrätyksi ajaksi näyttöön, vaikka laite välillä sammutetaan ja käynnistetään uudelleen.
- $-$  Optimaalinen tarkkuus voidaan valita myös tietokoneen ohjauspaneelista.

# <span id="page-25-0"></span>Näytön asetusten määrittäminen Luku 04

Määritä näytön asetukset, kuten kirkkaus. Jokainen toiminto on kuvattu yksityiskohtaisesti. Lisätietoja saat laitteen ohjeista.

― Käytettävissä olevat toiminnot voivat vaihdella laitteen mallista riippuen. Osien väri ja muoto voivat olla erilaisia kuin tässä näytettyjen osien. Teknisiä ominaisuuksia voidaan muuttaa laadun parantamiseksi ilman erillistä ilmoitusta.

# SAMSUNG MAGIC Bright

#### Tämän valikon avulla voit mukauttaa kuvanlaadun tuotteen käyttöympäristöön.

- ― Tämä valikko ei ole käytettävissä, kun Smart ECO Saving-toiminto on käytössä.
- ― Tämä valikko ei ole käytettävissä, kun Game Mode-toiminto on käytössä.
- ― Tämä valikko ei ole käytettävissä, kun Eye Saver Mode-toiminto on käytössä.
- ― Ei käytettävissä, kun PIP/PBP Mode-asetuksena on On.

Voit mukauttaa kirkkautta mieltymystesi mukaan.

#### PC-tilassa

- Custom: Mukauta kontrastia ja kirkkautta tarpeen mukaan.
- Standard: Sovita kuvanlaatu asiakirjojen muokkaukseen tai Internetin käyttöön.
- Cinema: Sovita television kirkkaus ja terävyys videoiden ja DVD-levyjen sisällön katseluun.
- Dynamic Contrast: Tasapainota kirkkaus automaattisen kontrastinsäädön avulla.
- High-Brightness: Säädä näytön kirkkaus mahdollisimman suureksi.

#### AV-tilassa

Kun ulkoinen tulolähde on liitetty HDMI/DP/USB Type-C-liitäntään ja PC/AV Mode -asetuksena on AV,  $\frac{\text{MASUS}}{\text{MSUS}}$ Bright-asetukseksi on neljä automaattista tehtaalla valmiiksi asetettua kuva-asetusta (<mark>Dynamic,</mark> Standard, Movie ja Custom). Voit aktivoida asetukseksi Dynamic, Standard, Movie tai Custom. Voit valita asetukseksi Custom, jolloin henkilökohtaiset kuva-asetuksesi palautuvat automaattisesti käyttöön.

- Dynamic: Valitse tämä asetus, kun haluat kuvasta terävämmän kuin Standard -tilassa.
- Standard: Valitse tämä asetus, kun ympäristö on kirkas. Myös tämä asetus tekee kuvasta terävän.
- Movie: Valitse tämä asetus, kun ympäristö on pimeä. Asetus säästää virtaa ja estää silmien väsymisen.
- Custom: Valitse tämä asetus, kun haluat säätää kuvaa haluamallasi tavalla.

# <span id="page-26-0"></span>**Brightness**

#### Säädä kuvan yleistä kirkkautta. (Välillä: 0~100)

#### Mitä suurempi arvo, sen kirkkaampi kuva.

- $^-$  Tämä valikko ei ole käytettävissä, kun  $_{\rm MAGIC}^{\rm SAMS}$ Bright-asetukseksi on valittu <mark>Dynamic Contrast</mark>.
- ― Tämä valikko ei ole käytettävissä, kun Smart ECO Saving-toiminto on käytössä.
- ― Tämä valikko ei ole käytettävissä, kun Eye Saver Mode-toiminto on käytössä.

## Contrast

#### Säädä kohteiden ja taustan välistä kirkkauseroa. (Välillä: 0~100)

#### Mitä suurempi arvo, sen enemmän kontrastia ja sen selkeämmin kohteet näkyvät.

- $^-$  Tämä asetus ei ole käytettävissä, kun <mark>MAGICBright</mark>-toiminnon tilaksi on valittu **Cinema** tai **Dynamic** Contrast.
- ― Tämä valikko ei ole käytettävissä, kun Game Mode-toiminto on käytössä.
- ― Tämä valikko ei ole käytettävissä, kun PIP/PBP Mode-asetukseksi on valittu On ja Size-asetukseksi on valittu **[14]** (PBP-tila).

# **Sharpness**

Näytä kohteiden reunat selkeämpinä tai epätarkempina. (Välillä: 0~100)

#### Mitä suurempi arvo, sen tarkemmat reunat.

- $^-$  Tämä asetus ei ole käytettävissä, kun  $\frac{SAMSUNIGBright}$ toiminnon tilaksi on valittu **Cinema** tai **Dynamic** Contrast.
- $^-$  Tämä valikko ei ole käytettävissä, kun  $_{\verb|MAGIC|Dscale}$  -asetukseksi on valittu **Mode1** tai <code>Mode2</code>.
- ― Tämä valikko ei ole käytettävissä, kun Game Mode-toiminto on käytössä.
- ― Ei käytettävissä, kun PIP/PBP Mode-asetuksena on On.

# **Color**

#### Säädä näytön värisävyä.

 $^-$  Tämä valikko ei ole käytettävissä, kun <mark>MAGICBright</mark>-asetukseksi on valittu **Cinema** tai **Dynamic Contrast**.

- ― Tämä valikko ei ole käytettävissä, kun Game Mode-toiminto on käytössä.
- ― Tämä valikko ei ole käytettävissä, kun Eye Saver Mode-toiminto on käytössä.
- ― Ei käytettävissä, kun PIP/PBP Mode-asetuksena on On.
- Red: Säädä punaisen kylläisyystasoa. Arvot lähempänä sataa tarkoittavat suurempaa väriintensiteettiä.
- Green: Säädä vihreän kylläisyystasoa. Arvot lähempänä sataa tarkoittavat suurempaa väriintensiteettiä.
- Blue: Säädä sinisen kylläisyystasoa. Arvot lähempänä sataa tarkoittavat suurempaa väriintensiteettiä.
- Color Tone: Valitse katselutarpeitasi parhaiten vastaava värisävy.
	- ‒ Cool 2: Määritä Cool 1-asetusta viileämpi värilämpötila.
	- ‒ Cool 1: Määritä Normal-asetusta viileämpi värilämpötila.
	- ‒ Normal: Näytä normaali värisävy.
	- ‒ Warm 1: Määritä Normal-asetusta lämpimämpi värilämpötila.
	- ‒ Warm 2: Määritä Warm 1-asetusta lämpimämpi värilämpötila.
	- ‒ Custom: Mukauta värisävyä.
- ― Kun ulkoinen tulolähde on liitetty HDMI/DP/USB Type-C-liitäntään ja PC/AV Mode -asetuksena on AV, kohdassa Color Tone on neljä värilämpötila-asetusta (Cool, Normal, Warm ja Custom).
- Gamma: Säädä valoisuuden keskitasoa.
	- ‒ Mode1 / Mode2 / Mode3

# <span id="page-27-0"></span>SAMSUNG MAGIC Upscale

samsung**Upscale-**toiminto voi parantaa kuvan yksityiskohdat sisältäviä kerroksia ja kuvan eloisuutta.

#### Toiminnon vaikutus näkyy erityisesti pienitarkkuuksisissa kuvissa.

- $^-$  Tämä valikko ei ole käytettävissä, kun  $_{\rm MAGIC}^{\rm SUMG}$ Bright-asetukseksi on valittu Cinema tai Dynamic Contrast.
- ― Tämä valikko ei ole käytettävissä, kun Game Mode-toiminto on käytössä.
- $-$  Ei käytettävissä, kun PIP/PBP Mode-asetuksena on On.
- Off / Mode1 / Mode2
	- ― Mode2-tilan vaikutus on Mode1-tilan vaikutusta suurempi.

# HDMI Black Level

Jos laitteeseen kytketään DVD-soitin tai digisovitin HDMI-liitännän kautta, kuvan laatu (kontrasti ja väritasapaino, mustan taso jne.) saattaa heiketä lähdelaitteesta riippuen. Jos näin käy, kuvan laatua voi säätää kohdasta HDMI Black Level.

Jos näin käy, korjaa kuvanlaatua HDMI Black Level -toiminnolla.

― Tämä toiminto on käytettävissä vain HDMI-tilassa.

― Ei käytettävissä, kun PIP/PBP Mode-asetuksena on On.

- Normal: Valitse tämä tila, jos kontrastisuhde on hyvä.
- Low: Valitse tämä tila, jos kontrastisuhde on heikko ja haluat pienentää mustan tasoa ja lisätä valkoisen tasoa.

― HDMI Black Level ei ehkä ole yhteensopiva joidenkin lähdelaitteiden kanssa.

― HDMI Black Level -toiminto aktivoidaan vain tietyllä AV-tarkkuudella, kuten 720P ja 1080P.

# Eye Saver Mode

Määrittää silmien lepuuttamiselle sopivan kuvanlaadun.

TÜV Rheinland "Low Blue Light Content" on tavallista pienemmälle sinisen valon tasolle asetettuja vaatimuksia vastaavien tuotteiden sertifiointi. Kun Eye Saver Mode -asetuksena on On, sinisen valon määrä noin 400 nm:n aallonpituudella laskee ja mahdollistaa silmiä rentouttavan optimaalisen kuvanlaadun. Samalla sinisen valon taso on TÜV Rheinlandin testien mukaan oletusasetuksia pienempi, ja se on sertifioitu, sillä se vastaa TÜV Rheinlandin "Low Blue Light Content" -standardeja. ― Ei käytettävissä, kun PIP/PBP Mode-asetuksena on On.

# Game Mode

Määritä tuotenäytön asetukset pelitilaa varten.

Käytä tätä toimintoa, kun pelaat pelejä tietokoneella tai kun pelikonsoli, kuten PlayStation™ tai Xbox™, on kytkettynä.

- ― Tämä valikko ei ole käytettävissä, kun Eye Saver Mode-toiminto on käytössä.
- ― Tämä valikko ei ole käytettävissä, kun Smart ECO Saving-toiminto on käytössä.
- Kun näyttö sammuu, siirtyy virransäästötilaan tai vaihtaa syöttölähdettä, Game Mode -asetukseksi muutetaan Off, vaikka asetuksena olisi On.
- ― Jos haluat pitää Game Mode -toiminnon koko ajan käytössä, valitse Always On.
- ― Ei käytettävissä, kun PIP/PBP Mode-asetuksena on On.

## Response Time

Nopeuta paneelin vastausaikaa, jolloin video näyttää entistä eloisammalta ja luonnollisemmalta.

― Käytä Standard-tilaa, kun et toista videota tai pelaa peliä.

― Tämä valikko ei ole käytettävissä, kun PIP/PBP Mode-asetukseksi on valittu On ja Size-asetukseksi on

valittu $\Box / \Box / \Box$  (PIP-tila).

# <span id="page-28-0"></span>Picture Size

#### Muuta kuvan kokoa.

- ― Tämä valikko ei ole käytettävissä, kun PIP/PBP Mode-asetukseksi on valittu On ja Size-asetukseksi on valittu $\Box$  (PBP-tila).
- ― Tämä vaihtoehto ei ole käytettävissä, kun FreeSync-toiminto on käytössä.

#### PC-tilassa

- Auto: Näytä kuva syöttölähteen kuvasuhteen mukaisena.
- Wide: Näytä kuva koko näytön tilassa syöttölähteen kuvasuhteeseen katsomatta.

#### AV-tilassa

- 4:3: Näytä kuva kuvasuhteessa 4:3. Sopii videoille ja tavallisille lähetyksille.
- 16:9: Näytä kuva kuvasuhteessa 16:9.
- 21:9: Näytä kuva kuvasuhteessa 21:9.
- Screen Fit: Näytä kuva alkuperäisessä kuvasuhteessa sitä rajaamatta.
- $^-$  Toiminnon tuki vaihtelee laitteessa olevien porttien mukaan.
- ― Voit muuttaa näytön kokoa seuraavien ehtojen täyttyessä.
	- ― Digitaalinen äänentoistolaite on kytketty HDMI/DP/USB Type-C-kaapelin avulla.
- ― Tulosignaalin tyyppi on 480p, 576p, 720p tai 1080p, ja näyttö näyttää kuvan normaalisti (kaikki mallit eivät tue näitä signaaleja.).
- ― Tätä asetusta voi käyttää vain vain, jos ulkoinen tulo käyttää HDMI/DP/USB Type-C-liitäntää ja kohdan PC/AV Mode asetuksena on AV.

# Screen Adjustment

― Tämä valikko on käytettävissä vain, kun AV-tilan Picture Size -asetukseksi on valittu Screen Fit. Kun tulosignaalin tyyppi on 480P, 576P, 720P tai 1080P AV-tilassa ja näyttö näyttää kuvan normaalisti, voit Screen Fit -valinnalla säätää vaakasijaintia välillä 0–6.

#### H-Position- ja V-Position-asetusten määrittäminen

H-Position: Siirrä näyttöä vasemmalle tai oikealle. V-Position: Siirrä näyttöä ylös- tai alaspäin.

# <span id="page-29-0"></span>PIP/PBP -asetusten säätäminen Luku 05

Jokainen toiminto on kuvattu yksityiskohtaisesti. Lisätietoja saat laitteen ohjeista.

― Käytettävissä olevat toiminnot voivat vaihdella laitteen mallista riippuen. Osien väri ja muoto voivat olla erilaisia kuin tässä näytettyjen osien. Teknisiä ominaisuuksia voidaan muuttaa laadun parantamiseksi ilman erillistä ilmoitusta.

### PIP/PBP Mode

Ota PIP/PBP Mode-toiminto käyttöön tai poista se käytöstä.

PIP (Picture in Picture, kuva kuvassa) -toiminto jakaa näytön kahteen osaan. Yksi lähdelaite näytetään päänäytössä, samalla kun toinen lähdelaite näytetään lisäikkunoissa.

PBP-toiminto (Picture by Picture, kuva kuvalta) jakaa näytön kahteen osaan ja näyttää kuvaa kahdesta eri lähdelaitteesta samanaikaisesti näytön vasemmalla ja oikealla puolella.

- $^-$  PIP/PBP-tila on yhteensopiva Windows 7:n, Windows 8:n ja Windows 10:n kanssa.
- ― PIP/PBP-toiminto ei välttämättä ole käytettävissä näytönohjaimen ominaisuuksista riippuen. Jos näyttö on tyhjä PIP/PBP-tilassa, kun optimitarkkuus on valittu, siirry tietokoneessa kohtaan Ohjauspaneeli → Näyttö → Näytön tarkkuus ja napsauta Tunnista. (Ohjeet on tarkoitettu Windows 7:lle.) Jos näyttö on tyhjä, kun tarkkuusasetuksena on optimaalinen tarkkuus, muuta tarkkuudeksi 1280 x 1024.
- .<br>Näyttö voi vilkkua lyhyen aikaa tai ilmestyä viiveellä, kun otat PIP/PBP-toiminnon käyttöön tai poistat sen käytöstä tai muutat näyttökokoa PIP/PBP-toiminnon ollessa käytössä.
- Näin voi tavallisesti käydä, kun tietokone ja näyttö on yhdistetty kahteen tai useampaan syöttölähteeseen. Tämä ei millään tavalla liity näytön suorituskykyyn.

Ongelman syynä on ensisijaisesti se, että videosignaalit viivästyvät lähetettäessä niitä näyttöön näytönohjaimen suorituskyvyn mukaan.

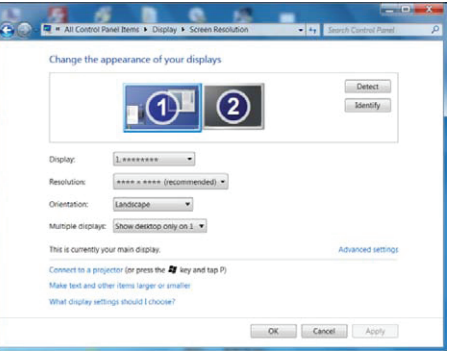

― Kuvanlaadun parantamiseksi suosittelemme, että käytät näytönohjainta, joka tukee WQHD+:n (3440 x 1440) tarkkuutta.

― PIP/PBP-tilaa käytettäessä automaattinen siirtymisen parhaaseen tarkkuuteen ja taajuuteen ei ole käytettävissä näytönohjaimen ja Windowsin yhteensopivuuden takia. Määritä PIP/PBP Mode -asetukseksi Off. Voit myös käynnistää näytön uudelleen ja asettaa sitten tarkkuuden optimaaliseksi asetukseksi Windowsin käyttöliittymän kautta.

# <span id="page-30-0"></span>Size

Valitse aliruudun koko ja kuvasuhde.

- : Valitse kuvake, jos haluat käyttää PBP-tilaa, kun näytön vasemman ja oikean puolen optimaalinen tarkkuus on 1720 x 1440 (leveys x korkeus).
- **III**: Valitse kuvake, jos haluat käyttää PIP-tilaa, kun aliruudun optimaalinen tarkkuus on 720 x 480 (leveys x korkeus).
- **issan kuusus kuvake**, jos haluat käyttää PIP-tilaa, kun aliruudun optimaalinen tarkkuus on 1280 x 720 (leveys x korkeus).
- : Valitse kuvake, jos haluat käyttää PIP-tilaa, kun aliruudun optimaalinen tarkkuus on 1720 x 720 (leveys x korkeus).

# Sound Source

Määritä näyttö, jonka äänen haluat kuulla.

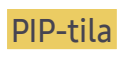

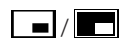

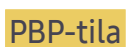

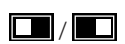

# Position

Valitse aliruudun paikka käytettävissä olevista vaihtoehdoista.

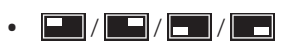

― Ei ole käytettävissä, kun PBP on valittuna.

― Näyttö voi vilkkua, jos tulosignaali on epävakaa

## <span id="page-31-0"></span>Source

Valitse kunkin näytön lähde.

#### PIP-tila (käytettävissä PIP-tilassa(Size | / | | /

- ― Päänäytön syöttölähde muuttuu.
- ― Nykyistä syöttölähdettä lukuun ottamatta voit valita kahden muun syöttölähteen.
- $-$  Näyttö voi vilkkua, jos tulosignaali on epävakaa
- $^-$  Kun toimintonäppäinopas tulee näyttöön, valitse $\overrightarrow{ }$ -kuvake JOG-painikkeella VASEN ja paina sitten JOGpainiketta. Päänäyttö vaihtuu järjestyksessä HDMI → DisplayPort → USB Type-C.

### PBP-tila (käytettävissä PBP-tilassa(Size  $\Box$ ))

- ― Päänäytön syöttölähde muuttuu.
- $^-$  Näyttö voi vilkkua, jos tulosignaali on epävakaa
- $^-$  Kun vasemman ja oikean näytön syöttösignaali on sama, toimintoa ei voi suorittaa.
- $^-$  Kun toimintonäppäinopas tulee näyttöön, valitse $\overrightarrow{L}$ -kuvake JOG-painikkeella VASEN ja paina sitten JOGpainiketta. Sama PBP-lähdeasetusvalikko tulee näyttöön.

# Picture Size

#### PIP-tila (käytettävissä PIP-tilassa(Size $\blacksquare / \blacksquare / \blacksquare$ ))

Valitse aliruudun kuvakoko.

#### PC-tilassa

- Auto: Näytä kuva kunkin näytön syöttölähteen kuvasuhteen mukaisena.
- Wide: Näytä kuva koko näytön tilassa kunkin näytön syöttölähteen kuvasuhteeseen katsomatta.

#### AV-tilassa

- 4:3: Näytä aliruudun kuva kuvasuhteessa 4:3. Sopii videoille ja tavallisille lähetyksille.
- 16:9: Näytä aliruudun kuva kuvasuhteessa 16:9.
- 21:9: Näytä aliruudun kuva kuvasuhteessa 21:9.
- Screen Fit: Näytä aliruudun kuva alkuperäisessä kuvasuhteessa sitä mitenkään rajaamatta.

 $-$  Toiminnon tuki vaihtelee laitteessa olevien porttien mukaan.

- ― Voit muuttaa näytön kokoa seuraavien ehtojen täyttyessä.
	- ― Digitaalinen äänentoistolaite on kytketty HDMI/DP/USB Type-C-kaapelin avulla.
- ― Tulosignaalin tyyppi on 480p, 576p, 720p tai 1080p, ja näyttö näyttää kuvan normaalisti (kaikki mallit eivät tue näitä signaaleja.).
- ― Tätä asetusta voi käyttää vain vain, jos ulkoinen tulo käyttää HDMI/DP/USB Type-C-liitäntää ja kohdan PC/AV Mode asetuksena on AV.

#### <span id="page-32-0"></span>PBP-tila (käytettävissä PBP-tilassa(Size $\square$ ))

Määritä kunkin jaetun näytön Picture Size -asetus.

#### PC-tilassa

- Auto: Näytä kuva kunkin näytön syöttölähteen kuvasuhteen mukaisena.
- Wide: Näytä kuva koko näytön tilassa kunkin näytön syöttölähteen kuvasuhteeseen katsomatta.

#### AV-tilassa

- 4:3: Näytä aliruudun kuva kuvasuhteessa 4:3. Sopii videoille ja tavallisille lähetyksille.
- 16:9: Näytä aliruudun kuva kuvasuhteessa 16:9.
- 21:9: Näytä aliruudun kuva kuvasuhteessa 21:9.
- Screen Fit: Näytä aliruudun kuva alkuperäisessä kuvasuhteessa sitä mitenkään rajaamatta.
- ― Toiminnon tuki vaihtelee laitteessa olevien porttien mukaan.
- $^-$  Voit muuttaa näytön kokoa seuraavien ehtojen täyttyessä.
- ― Digitaalinen äänentoistolaite on kytketty HDMI/DP/USB Type-C-kaapelin avulla.
- ― Tulosignaalin tyyppi on 480p, 576p, 720p tai 1080p, ja näyttö näyttää kuvan normaalisti (kaikki mallit eivät tue näitä signaaleja.).
- ― Tätä asetusta voi käyttää vain vain, jos ulkoinen tulo käyttää HDMI/DP/USB Type-C-liitäntää ja kohdan PC/AV Mode asetuksena on AV.

## **Contrast**

#### PIP-tila (käytettävissä PIP-tilassa(Size $\blacksquare / \blacksquare / \blacksquare$ ))

Säädä aliruudun kontrastitasoa.

#### PBP-tila (käytettävissä PBP-tilassa(Size

Säädä kunkin näytön kontrastitasoa.

# <span id="page-33-0"></span>OSD (Kuvaruutunäyttö) -asetusten muuttaminen Luku 06

Jokainen toiminto on kuvattu yksityiskohtaisesti. Lisätietoja saat laitteen ohjeista.

― Käytettävissä olevat toiminnot voivat vaihdella laitteen mallista riippuen. Osien väri ja muoto voivat olla erilaisia kuin tässä näytettyjen osien. Teknisiä ominaisuuksia voidaan muuttaa laadun parantamiseksi ilman erillistä ilmoitusta.

### Position

Muuta valikon sijaintia.

### **Transparency**

Säädä valikkoikkunoiden läpinäkyvyyttä.

### Language

#### Aseta valikkojen kieli.

― Kieliasetusten muutos koskee ainoastaan kuvaruutuvalikkoa.

― Se ei koske tietokoneen muita toimintoja.

# Display Time

Määritä kuvaruutuvalikko (OSD) sulkeutumaan automaattisesti, jos valikkoa ei käytetä tiettyyn aikaan. Display Time -asetuksen avulla voidaan määrittää, kuinka pitkän ajan kuluttua kuvaruutuvalikko suljetaan.

# <span id="page-34-0"></span>Asetusten määrittäminen ja palauttaminen Luku 07

Jokainen toiminto on kuvattu yksityiskohtaisesti. Lisätietoja saat laitteen ohjeista.

― Käytettävissä olevat toiminnot voivat vaihdella laitteen mallista riippuen. Osien väri ja muoto voivat olla erilaisia kuin tässä näytettyjen osien. Teknisiä ominaisuuksia voidaan muuttaa laadun parantamiseksi ilman erillistä ilmoitusta.

# DisplayPort Ver.

#### Valitse DisplayPort-versio.

- ― Vääriä asetuksia käytettäessä näyttö voi muuttua tyhjäksi. Tarkista tällöin laitteen tekniset tiedot.
- ― Jos näyttö on HDMI/DisplayPort/USB Type-C-tilassa ja näytössä lukee Check Signal Cable tai näyttö siirtyy virransäästötilaan, avaa toimintopainikenäyttö painamalla JOG-painiketta ja valitse sitten  $\prod$ -kuvake. Voit valita joko asetuksen 1.1 tai 1.2↑.

### HDMI Mode

#### Valitse käytettävä HDMI-tila.

- $-$  Tuettava laite ja tarkkuus voivat vaihdella version mukaan.
- ― Kun versiota vaihdetaan, näyttö voi välkkyä.
- $-$  Jos määrität HDMI Mode -asetukseksi vaihtoehdon 1.4, joitakin suuria tarkkuuksia ei ehkä tueta HDMI 1.4 -protokollan kaistanleveysrajoituksen takia.
- ― Kun asetus on väärä, näyttö voi olla pimeä. Tarkasta tällöin laitteen tekniset tiedot.
- ― Määritä HDMI Mode -asetukseksi vaihtoehto 1.4, jos tähän laitteeseen kytketystä DVD-soittimesta ei tule ääntä.

## <span id="page-35-0"></span>FreeSync

FreeSync-tekniikka on ratkaisu, joka poistaa kuvan repeämisilmiön ilman tavanomaista hitautta ja viivettä.

Tämä toiminto poistaa kuvan repeämisilmiön ja viiveen pelejä pelattaessa. Voit parantaa pelielämystä.

- Off: Ota FreeSync pois käytöstä.
- Standard Engine: Ota AMD-näytönohjaimen FreeSync-perustoiminnot käyttöön.
- Ultimate Engine: Ota FreeSync-toiminto käyttöön suuremmalla näytön kuvataajuudella. Näytön repeämisilmiö (näytön ja sisällön epänormaali tahdistus) vähenee tässä tilassa. Huomaa, että näyttö voi välkkyä pelin pelaamisen aikana.

Kun otat FreeSync-toiminnon käyttöön, käytä näytön suurinta virkistystaajuutta, jotta freesynctehoste on paras mahdollinen.

Virkistystaajuuden asetuksesta on lisätietoja kohdassa Kysymykset ja vastaukset  $\rightarrow$  Miten voin muuttaa taajuutta?

― Kun käytät FreeSync-toimintoa, käytä näytön valmistajan toimittamaa HDMI/DP-kaapelia.

― Tämä toiminto ei ole käytettävissä USB-tyypin C porttia käytettäessä.

Jos käytät FreeSync-toimintoa pelin pelaamisen aikana, voi ilmetä seuraavia oireita:

- Näytönohjaimen tyyppi, pelin asetukset tai toistettava video voivat aiheuttaa sen, että näyttö välkkyy. Kokeile seuraavia toimia: pienennä pelin asetusarvoja, vaihda FreeSync-tilaksi Standard Engine tai tarkista näytönohjaimen ohjainohjelmiston versio ja päivitä se tarvittaessa uusimpaan versioon AMD:n sivustosta.
- Kun käytät FreeSync-toimintoa, näyttö voi välkkyä näytönohjaimen lähtötaajuuden vaihtelun takia.
- Vastenopeus voi tarkkuuden mukaan vaihdella pelin pelaamisen aikana. Suuri tarkkuus pienentää tavallisesti vastenopeutta.
- Näytön äänenlaatu voi huonontua.

 $^-$  Jos toiminnon käytössä ilmenee ongelmia, ota yhteys Samsung-huoltoon.

#### Näytönohjainten luettelossa mainitut mallit tukevat FreeSync-toimintoa.

FreeSync-toimintoa voi käyttää vain tiettyjen AMD-näytönohjainmallien kanssa. Seuraavat näytönohjaimet ovat tuettuja:

Asenna AMD:n sivustosta uusimmat viralliset näytönohjainkortin ohjaintiedostot, jotka tukevat FreeSync-toimintoa.

<sup>-</sup> Tietoja muista **FreeSync**-toimintoa tukevista AMD-näytönohjainmalleista on AMD:n virallisessa sivustossa. ― Valitse FreeSync Off, jos käytät toisen valmistajan näytönohjainta.

- AMD Radeon R9 300 Series (Ei koske malleja 370/370X)
- AMD Radeon R9 Fury X
- AMD Radeon R7 360
- AMD Radeon R9 295X2
- AMD Radeon R9 290X

### FreeSync-toiminnon ottaminen käyttöön

- 1 Määritä FreeSync-asetukseksi Standard Engine tai Ultimate Engine kuvaruutuvalikossa.
- 2 Ota FreeSync käyttöön asetuksella AMD Radeon Settings:

Napsauta hiiren kakkospainikkeella  $\rightarrow$  AMD Radeon Settings  $\rightarrow$  Display

"AMD FreeSync" -toiminnon asetuksena tulisi olla "Käytössä". Jos "Käytössä" ei ole vielä valittuna, valitse se.

- AMD Radeon R9 290 • AMD Radeon R9 285
- AMD Radeon R7 260X
- AMD Radeon R7 260
- AMD Radeon RX 400 Series

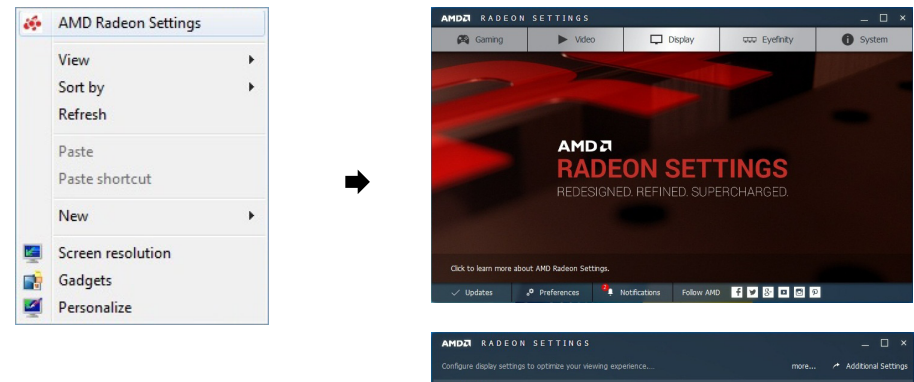

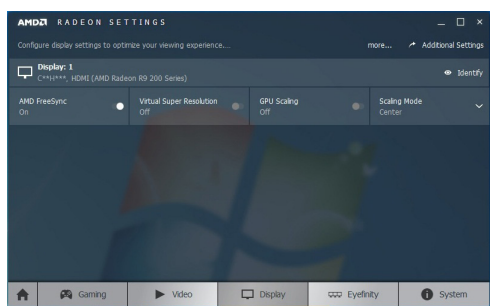

# <span id="page-37-0"></span>Eco Saving Plus

#### Voit vähentää energiankulutusta verrattuna enimmäiskirkkauden energiankulutukseen.

- $^-$  Tämä asetus ei ole käytettävissä, kun <mark>MAGICBright</mark>-toiminnon tilaksi on valittu **Dynamic Contrast**.
- ― Tämä valikko ei ole käytettävissä, kun Game Mode-toiminto on käytössä.
- ― Tämä valikko ei ole käytettävissä, kun Eye Saver Mode-toiminto on käytössä.
- ― Ei käytettävissä, kun PIP/PBP Mode-asetuksena on On.
- Off: Ota Eco Saving Plus -toiminto pois käytöstä.
- Auto: Virrankulutusta vähennetään automaattisesti noin 10 % nykyiseen asetukseen verrattuna. (Se, kuinka paljon virrankulutus vähenee, vaihtelee näytön kirkkauden mukaan.)
- Low: Säästää 25 % energiaa enimmäiskirkkauteen verrattuna.
- High: Säästää 50 % energiaa enimmäiskirkkauteen verrattuna.

# Off Timer

#### Off Timer: Poista Off Timer -tila käytöstä.

Turn Off After: Sammutusajastimen arvoksi voidaan valita 1–23 tuntia. Laite sammuu automaattisesti, kun on kulunut tietty määrä tunteja.

 $-$  Tämä asetus on käytettävissä vain silloin, kun **Off Timer** -asetuksena on **On.** 

 $^-$  Joillekin alueille tarkoitetuissa laitteissa **Off Timer** -toiminto on määritetty käynnistymään automaattisesti neljän tunnin kuluttua laitteen virran kytkemisestä. Tämä tehdään virrankäyttömääräysten mukaisesti. Jos et halua ajastimen aktivoituvan, valitse  $\Pi \rightarrow$  System ja määritä Off Timer -asetukseksi Off.

# PC/AV Mode

#### Määritä PC/AV Mode -asetukseksi AV. Kuvaa suurennetaan.

Tästä asetuksesta on hyötyä elokuvia katseltaessa.

- Aseta tilaan "PC", kun kytket laitteen tietokoneeseen.
- Aseta tilaan "AV", kun kytket laitteen johonkin audiovisuaaliseen laitteeseen.
- ― Tämä toiminto on käytettävissä vain laajakuvamalleissa, joiden kuvasuhde on 16:9, 16:10 tai 21:9.
- ― Jos näyttö on HDMI/DisplayPort/USB Type-C-tilassa ja näytössä lukee Check Signal Cable tai näyttö siirtyy virransäästötilaan, avaa toimintopainikenäyttö painamalla JOG-painiketta ja valitse sitten  $\blacksquare\blacksquare$ -kuvake. Voit valita joko asetuksen PC tai AV.

### <span id="page-38-0"></span>Source Detection

Valitse tulosignaalin tunnistustavaksi Auto tai Manual.

# Auto Source Switch

Kun toiminto aktivoidaan, uusi yhdistetty lähde näytetään automaattisesti.

 $-$  Tätä toimintoa ei välttämättä tueta kaikissa malleissa tai kaikilla alueilla.

# Key Repeat Time

Säädä painikkeen vastausnopeutta painiketta painettaessa. Valittavissa ovat Acceleration, 1 sec tai 2 sec. Jos valitaan No Repeat, komento suoritetaan painiketta painettaessa vain kerran.

# Power LED On

Ota käyttöön tai poista käytöstä laitteen alareunassa oleva virran merkkivalo määrittämällä asetukset.

- Working: Virran merkkivalo palaa kun laite on käynnissä.
- Stand-by: Virran merkkivalo palaa kun laite on valmiustilassa.

# Reset All

Palauta laitteen kaikki asetukset oletusarvoisiksi tehdasasetuksiksi.

# Information

Näytä nykyinen syöttölähde, taajuus ja tarkkuus.

# <span id="page-39-0"></span>Ohjelmiston asennus Luku 08

# Easy Setting Box

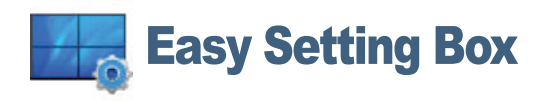

Easy Setting Box-toiminnon avulla voit jakaa näytöllä näkyvän kuvan osiin.

Voit asentaa Easy Setting Boxin uusimman version lataamalla sen Samsung verkkosivuilta osoitteesta http://www.samsung.com.

― Ohjelmisto ei välttämättä toimi oikein, jollet käynnistä tietokonetta uudelleen asennuksen jälkeen.

― Easy Setting Box-kuvake ei välttämättä ilmesty näytölle tietokoneen käyttöjärjestelmästä ja käytettävästä laitteesta riippuen.

― Jos kuvake ei ilmesty näytölle, paina F5-painiketta.

### Asennukseen liittyviä rajoituksia ja ongelmia

Easy Setting Box-ohjelman asennukseen voivat vaikuttaa sellaiset tekijät kuten käytettävä videokortti, emolevy tai verkkoympäristö.

### Järjestelmävaatimukset

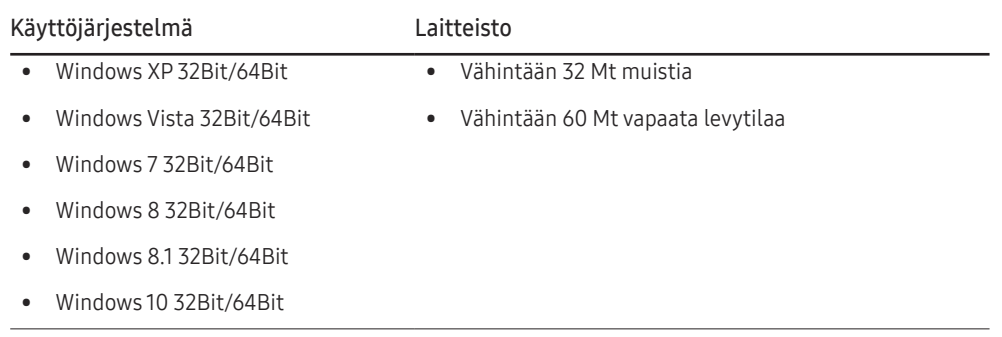

# <span id="page-40-0"></span>Vianmääritysopas Luku 09

# Samsungin asiakaspalvelukeskukseen tapahtuvan yhteydenoton edellytykset

― Testaa laite alla kuvatulla tavalla, ennen kuin soitat Samsungin asiakaspalveluun. Jos ongelma ei ratkea, ota yhteyttä Samsungin asiakaspalveluun.

### Laitteen testaaminen

Tarkista laitteen testaustoiminnolla, että se toimii oikein.

Jos näyttö sammuu ja virran merkkivalo vilkkuu, vaikka laite on asianmukaisesti kytketty tietokoneeseen, suorita itsediagnoositesti.

- 1 Katkaise virta sekä laitteesta että tietokoneesta.
- 2 Irrota kaapeli laitteesta.
- 3 Käynnistä laite.
- 4 Jos näyttöön tulee Check Signal Cable -viesti, laite toimii oikein.

― Jos näyttö on tyhjä, tarkista tietokone, näytönohjain ja johto.

### Tarkkuuden ja taajuuden tarkistaminen

Jos tila ylittää tuetun tarkkuuden (katso [Vakiosignaalitilojen taulukko](#page-44-1)), näyttöön tulee lyhyeksi aikaa Not Optimum Mode -viesti.

― Näytettävä tarkkuus voi vaihdella tietokonejärjestelmän asetusten ja kaapelien mukaan.

### Tarkistettavat kohteet

#### Asennusongelma (PC-tila)

#### Näyttö menee itsestään päälle ja pois päältä.

Varmista, että laitteen ja tietokoneen välinen kaapeli on kytketty oikein ja että liittimet ovat tukevasti paikoillaan.

Näytön kaikissa reunoissa näkyy tyhjää tilaa, kun HDMI- tai HDMI-DVI-kaapeli kytketään tuotteeseen ja tietokoneeseen.

Näytöllä näkyvä tyhjä tila ei johdu tuotteesta.

Näytöllä näkyvä tyhjä tila johtuu tietokoneen näytönohjaimesta. Ratkaise ongelma säätämällä näytön kokoa näytönohjaimen HDMI- tai DVI-asetuksista.

Jos näytönohjaimen asetusvalikossa ei ole näytön koon asetusvaihtoehtoa, päivitä näytönohjaimen ohjain sen viimeisimpään versioon.

(Jos haluat lisätietoja siitä, kuinka näytön asetuksia säädetään, ota yhteyttä näytönohjaimen tai tietokoneen valmistajaan.)

#### Näyttöongelma

Virran merkkivalo ei pala. Näyttöpääte ei käynnisty.

Tarkista, että virtajohto on liitetty oikein.

Näyttöön tulee Check Signal Cable -viesti.

Varmista, että kaapeli on kytketty kunnolla laitteeseen.

Tarkista, että laitteeseen kytketyn toisen laitteen virta on päällä.

Kun käytät tyypin C kaapelia, tarkista, tukeeko se tiedonsiirtoa.

#### Not Optimum Mode tulee näyttöön.

Tämä viesti tulee näyttöön, kun näytönohjaimen signaali ylittää laitteen enimmäistarkkuuden tai -taajuuden.

Muuta enimmäistarkkuutta ja -taajuutta laitteen suorituskyvyn mukaan vakiosignaalitilojen taulukon perusteella (s[.45](#page-44-1)).

#### Näytön kuva on vääristynyt.

Tarkista laitteen johdon kytkentä.

#### Kuva ei ole selkeä. Kuva on epätarkka.

Irrota kaikki lisävarusteet (videojatkojohdot yms.) ja yritä uudelleen.

Aseta tarkkuus ja taajuus suositelluille tasoille.

Kuva tuntuu epävakaalta ja se värisee. Kuvassa on varjoja tai näyttöön jää jälkikuvia.

Tarkista, että tietokoneen tarkkuus ja taajuus ovat laitteen tukemalla alueella. Muuta asetuksia tarvittaessa. Katso lisätietoja tämän käyttöohjeen vakiosignaalitilojen taulukosta (s.[45\)](#page-44-1) ja tuotteen Information-valikosta.

Näyttö on liian kirkas. Näyttö on liian tumma.

Säädä Brightness- ja Contrast-asetuksia.

Kuvan värit eivät näy normaaleina.

Muuta Color-asetuksia.

Kuvan väreissä on varjoja ja ne näkyvät vääristyneinä.

Muuta Color-asetuksia.

Valkoinen ei näytä valkoiselta.

Muuta Color-asetuksia.

Kuvaa ei näy ja virran merkkivalo vilkkuu 0,5–1 sekunnin välein.

Laite on virransäästötilassa.

Palaa edelliseen ikkunaan hiirellä tai painamalla mitä tahansa näppäimistön näppäintä.

#### Teksti on epäselvä.

Jos käyttöjärjestelmä on Windows (esimerkiksi Windows 7, Windows 8, Windows 8.1 tai Windows 10): Valitse Ohjauspaneeli  $\rightarrow$  Fontit  $\rightarrow$  Muokkaa ClearType-tekstiä ja muuta asetukseksi Ota ClearType käyttöön.

#### Videon toisto on epätasaista.

Suurten teräväpiirtoisten videotiedostojen toisto voi olla epätasaista. Syynä voi olla se, että videotoistinta ei ole optimoitu tietokoneresurssia varten.

Yritä toistaa tiedosto toisella videosoittimella.

#### Ääniongelma

#### Ääni ei kuulu.

Tarkista äänikaapelin liitäntä tai säädä äänenvoimakkuutta.

Tarkista äänenvoimakkuus.

#### Äänenvoimakkuus on liian hiljainen.

Säädä äänenvoimakkuutta.

Jos äänenvoimakkuus on edelleenkin liian hiljainen, vaikka olet säätänyt äänenvoimakkuuden korkeimmalle mahdolliselle tasolle, säädä tietokoneen äänikortin tai ohjelmiston äänenvoimakkuutta.

Kuva näkyy, mutta ääntä ei kuulu.

Ääntä ei kuulu, jos syöttölähteen kytkemiseen on käytetty HDMI-DVI-kaapelia.

Kytke laite HDMI-kaapelilla, DP-kaapelilla tai USB Type-C -kaapelilla.

#### Lähdelaitteen ongelma

Tietokoneen käynnistyessä kuuluu piippaus.

Jos tietokoneen käynnistyessä kuuluu piippaus, kone tulee viedä huoltoon.

― Laitteen rungossa olevien merkkivalojen näkyvyys vaihtelee käyttäjän katselukulman mukaan. Merkkivalo on ihmisille vaaraton, eikä se vaikuta laitteen ominaisuuksiin ja toimintaan. Laitetta on turvallista käyttää.

# <span id="page-42-0"></span>Kysymykset ja vastaukset

― Lisätietoja säädöistä on tietokoneen tai näytönohjaimen käyttöoppaassa.

#### Miten taajuutta muutetaan?

Säädä taajuus näytönohjaimen asetuksista.

- Windows XP: Valitse Ohjauspaneeli → Ulkoasu ja Teemat → Näyttö → Asetukset → Lisäasetukset → Näyttölaite ja säädä Virkistystaajuus-asetusta Näytön asetukset -kohdassa.
- Windows ME/2000: Valitse Ohjauspaneeli → Näyttö → Asetukset → Lisäasetukset → Näyttölaite ja Virkistystaajuus kohdasta Näytön asetukset.
- Windows Vista: Valitse Ohjauspaneeli → Ulkoasu ja mukauttaminen → Mukauta → Näyttöasetukset → Lisäasetukset → Näyttölaite ja säädä Virkistystaajuus-asetusta Näytön asetukset -kohdassa.
- Windows 7: Valitse Ohjauspaneeli → Ulkoasu ja mukauttaminen → Näyttö → Näytön tarkkuus → Lisäasetukset → Näyttölaite ja säädä Virkistystaajuus-asetusta Näytön asetukset -kohdassa.
- Windows 8 (Windows 8.1): Valitse Asetukset → Ohjauspaneeli → Ulkoasu ja mukauttaminen → Näyttö → Näytön tarkkuus → Lisäasetukset → Näyttölaite ja säädä Virkistystaajuus-asetusta Näytön asetukset -kohdassa.
- Windows 10: Valitse Asetukset → Järjestelmä → Näyttö → Näytön lisäasetukset → Näytä sovittimen ominaisuudet → Näyttölaite ja säädä Virkistystaajuus-asetusta Näytön asetukset -kohdassa.

#### Miten tarkkuutta muutetaan?

- Windows XP: Säädä tarkkuutta kohdasta Ohjauspaneeli → Ulkoasu ja teemat → Näyttö → Asetukset.
- Windows ME/2000: Säädä tarkkuutta kohdasta Ohjauspaneeli → Näyttö → Asetukset.
- Windows Vista: Säädä tarkkuutta kohdasta Ohjauspaneeli → Ulkoasu ja mukauttaminen → Mukauttaminen → Näyttöasetukset.
- Windows 7: Säädä tarkkuutta kohdasta Ohjauspaneeli → Ulkoasu ja mukauttaminen → Näyttö → Säädä tarkkuutta.
- Windows 8 (Windows 8.1): Säädä tarkkuutta kohdasta Asetukset → Ohjauspaneeli → Ulkoasu ja mukauttaminen → Näyttö → Säädä tarkkuutta.
- Windows 10: Valitse Asetukset → Järjestelmä → Näyttö → Näytön lisäasetukset ja säädä tarkkuutta.

#### Miten virransäästötila asetetaan?

- Windows XP: Aseta virransäästötila kohdasta Ohjauspaneeli → Ulkoasu ja teemat → Näyttö → Näytönsäästäjä → Virranhallinta-asetukset. Voit tehdä tämän myös tietokoneen BIOS-asetuksista.
- Windows ME/2000: Määritä virransäästötila valitsemalla Ohjauspaneeli → Näyttö → Näytönsäästäjän asetukset → Virranhallinta-asetukset tai käyttämällä tietokoneen BIOS-asetuksia.
- Windows Vista: Määritä virransäästötila valitsemalla Ohjauspaneeli → Ulkoasu ja mukauttaminen → Mukauta → Näytönsäästäjän asetukset → Virranhallinta-asetukset tai käyttämällä tietokoneen BIOSasetuksia.
- Windows 7: Määritä virransäästötila valitsemalla Ohjauspaneeli → Ulkoasu ja mukauttaminen → Mukauta → Näytönsäästäjän asetukset → Virranhallinta-asetukset tai käyttämällä tietokoneen BIOSasetuksia.
- Windows 8 (Windows 8.1): Määritä virransäästötila valitsemalla Asetukset → Ohjauspaneeli → Ulkoasu ja mukauttaminen → Mukauta → Näytönsäästäjän asetukset → Virranhallinta-asetukset tai käyttämällä tietokoneen BIOS-asetuksia.
- Windows 10: Määritä virransäästötila valitsemalla Asetukset → Mukauttaminen → Lukitusnäyttö → Näytön aikakatkaisun asetukset → Virta ja lepotila tai käyttämällä tietokoneen BIOS-asetuksia.

# <span id="page-43-0"></span>Tekniset tiedot Luku 10

# Yleiset

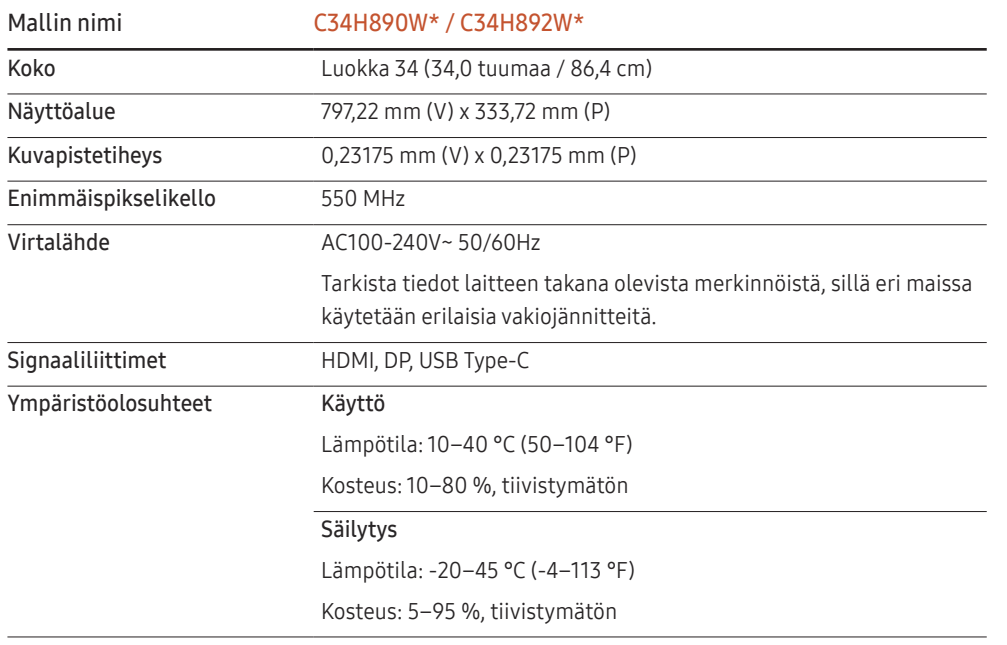

• Kytke ja käytä

Näyttöä voidaan käyttää minkä tahansa kytke ja käytä -yhteensopivan järjestelmän kanssa. Kaksisuuntainen tiedonsiirto näytön ja tietokonejärjestelmän kanssa optimoi näytön asetukset. Näyttö asennetaan automaattisesti. Voit kuitenkin halutessasi muokata asetuksia.

• Näytön pisteet (kuvapisteet)

Tämän LCD-näytön valmistustavasta johtuen noin yksi kuvapiste miljoonasta (1 ppm) saattaa näkyä näytöllä kirkkaampana tai tummempana. Tämä ei vaikuta laitteen suorituskykyyn.

- Edellä mainittuja teknisiä ominaisuuksia voidaan muuttaa laadun parantamiseksi ilman erillistä ilmoitusta.
- Tämä laite on luokan B digitaalinen laite.
- Lisätietoja laitteiden ominaisuuksista on Samsung verkkosivustossa.
- Voit tarkistaa mallin EPREL-rekisteröinnin seuraavasti:

(1) Siirry osoitteeseen https://eprel.ec.europa.eu.

(2) Katso mallitunniste tuotteen energiamerkintätarrasta ja kirjoita se hakuruutuun.

- (3) Mallin energiamerkintätiedot tulevat näyttöön.
- \* Pääset tuotteen tietoihin suoraan osoitteesta https://eprel.ec.europa.eu/qr/##### (rekisteröintinumero).

Rekisteröintinumero löytyy tuotteen energialuokitustarrasta.

# <span id="page-44-1"></span><span id="page-44-0"></span>Vakiosignaalitilojen taulukko

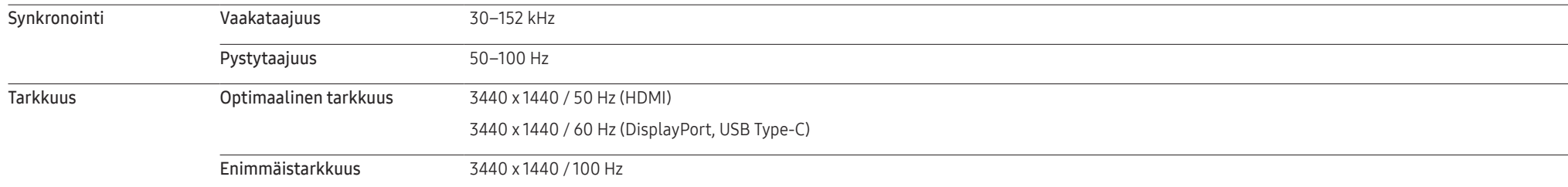

Jos tietokoneesta lähetetään signaali, joka kuuluu seuraaviin vakiosignaalitiloihin, näyttöä säädetään automaattisesti. Jos tietokone ei lähetä vakiosignaalia, näyttö saattaa näkyä tyhjänä, vaikka virran merkkivalo palaa. Jos näin käy, säädä asetuksia oheisen taulukon tietojen ja tietokoneen näytönohjaimen käyttöoppaan ohjeiden mukaisesti.

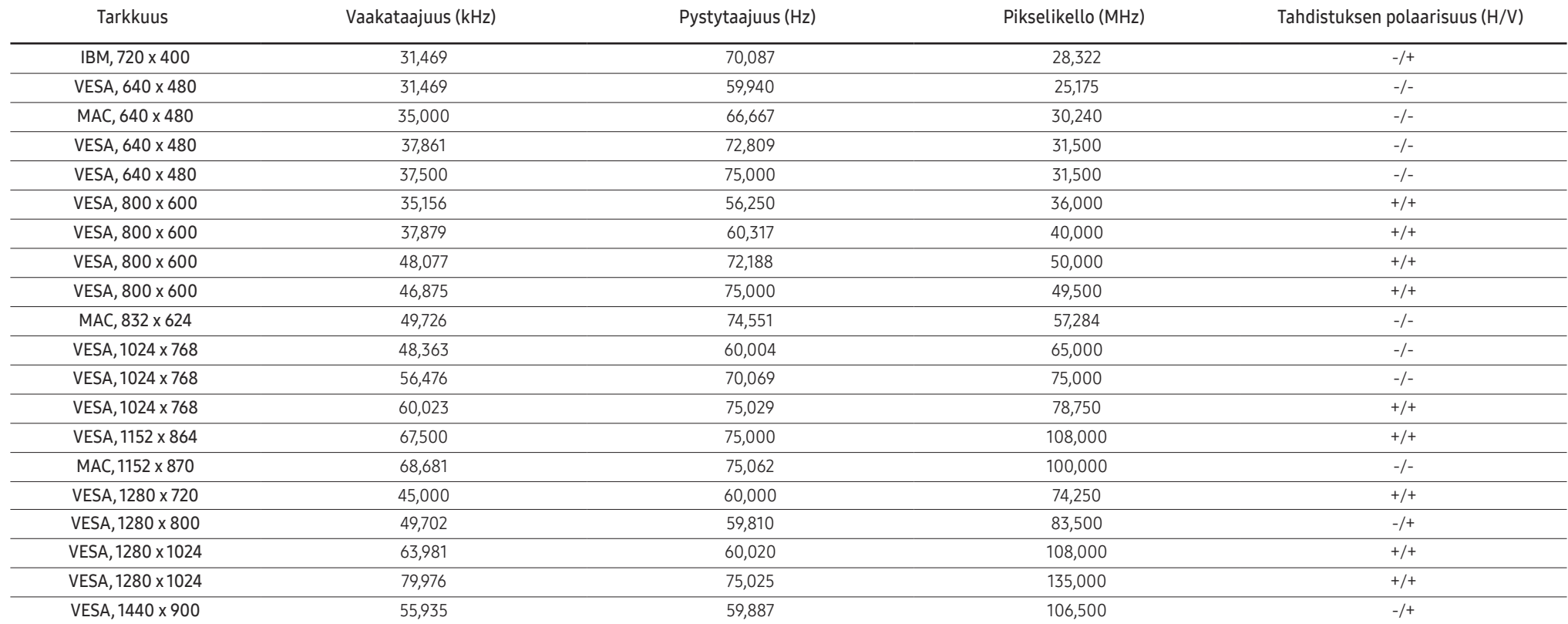

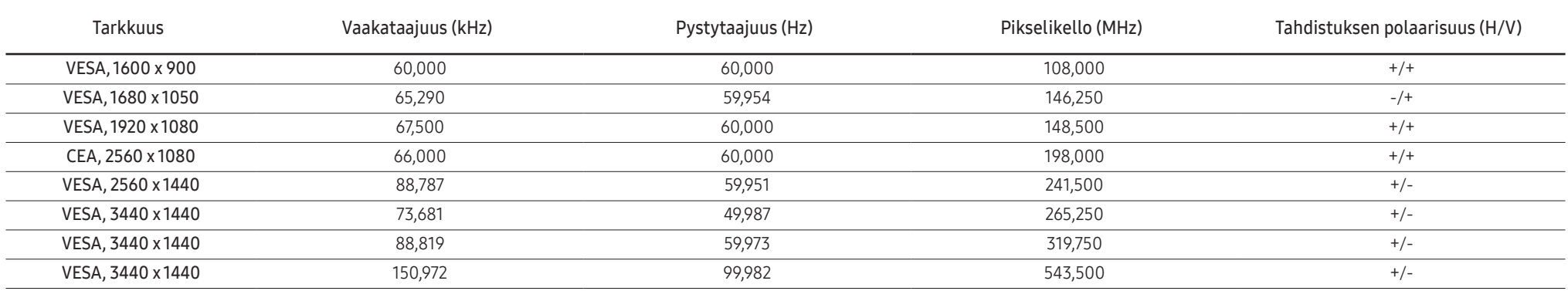

― Vaakataajuus

Yhden, näytön oikeasta reunasta vasempaan vaakatasossa ulottuvan juovan pyyhkäisyyn kuluvaa aikaa sanotaan vaakasykliksi. Kääntäen verrannollinen määrä vaakasyklejä on nimeltään vaakataajuus. Vaakataajuus ilmaistaan kilohertseinä, kHz.

#### ― Pystytaajuus

Luonnollinen kuva muodostetaan toistamalla samaa kuvaa kymmeniä kertoja sekunnissa. Toistotiheyttä kutsutaan "pystytaajuudeksi" tai "virkistystaajuudeksi", ja sen mittayksikkönä on Hz.

― Tämän laitteen voi sen teknisten ominaisuuksien vuoksi asettaa vain yhteen tarkkuuteen kullekin näyttöruudun koolle ihanteellisen kuvanlaadun saavuttamiseksi. Muun kuin suositellun tarkkuuden käyttö voi heikentää kuvanlaatua. Jotta näin ei kävisi, suosittelemme, että valitset tuotteelle suositellun ihannetarkkuuden.

― Joidenkin yllä olevassa taulukossa olevien tarkkuuksien käytettävyys voi vaihdella näytönohjaimen teknisten ominaisuuksien mukaan.

# <span id="page-46-0"></span>**Liite** Luku 11

# Vastuu maksullisesta palvelusta (asiakkaan kustannukset)

― Palvelua pyydettäessä voimme seuraavissa tapauksissa takuusta huolimatta veloittaa maksun huoltoteknikon käynnistä.

### Tuote ei ole viallinen

Tuotteen puhdistaminen, säätäminen, selittäminen, uudelleenasennus jne.

- Huoltoteknikko antaa laitteen käyttöön liittyviä ohjeita tai säätää asetuksia laitetta purkamatta.
- Vika johtuu ulkoisista ympäristötekijöistä (Internet, antenni, langallinen signaali jne.).
- Tuote asennetaan uudelleen tai uusia laitteita kytketään sen jälkeen, kun ostettu laite on asennettu ensimmäisen kerran.
- Tuote asennetaan uudelleen sen siirtämiseksi toiseen paikkaan tai toiseen taloon.
- Asiakas pyytää ohjeita siitä, miten laitetta käytetään toisen valmistajan tuotteen kanssa.
- Asiakas pyytää ohjeita siitä, miten verkkoa tai toisen valmistajan ohjelmaa käytetään.
- Asiakas pyytää ohjelmiston asentamista ja asetusten määrittämistä laitetta varten.
- Huoltoteknikko poistaa laitteen sisällä olevan pölyn tai vieraat esineet.
- Asiakas pyytää asennusta ostettuaan laitteen ostoskanavalta tai verkosta.

### Laitteen vioittuminen johtuu asiakkaasta

Laitteen vioittuminen johtuu virheellisestä käsittelystä tai korjauksesta. Laitteen vioittuminen johtuu

- ulkoisesta iskusta tai putoamisesta
- muiden kuin Samsungin hyväksymien tarvikkeiden tai erikseen myytävien tuotteiden käytöstä
- muun kuin Samsung Electronics Co., Ltd:n ulkoistuspalveluyrityksen insinöörin tai kumppanin suorittamasta korjauksesta
- asiakkaan suorittamasta laitteen muutoksesta tai korjauksesta
- käytöstä virheellisellä jännitteellä tai luvattomia sähköliitäntöjä käyttäen
- käyttöoppaan varoitusten noudattamatta jättämisestä.

### Muuta

- Laite vioittuu luonnonkatastrofin (salamaniskun, tulipalon, maanjäristyksen, tulvavahingon jne.) seurauksena.
- Kulutustarvikkeet (akku, väriaine, loistelamppu, pää, tärytin, lamppu, suodatin, nauha jne.) ovat kuluneet loppuun.
- ― Asiakkaalta voidaan periä palvelumaksu, jos hän pyytää huoltoa, vaikka laite ei ole vioittunut. Lue siis käyttöopas ensin.

# <span id="page-47-0"></span>WEEE

### Tuotteen turvallinen hävittäminen (elektroniikka ja sähkölaitteet)

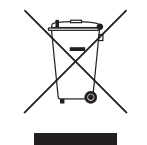

(Jätteiden lajittelua käyttävät maat)

Oheinen merkintä tuotteessa, lisävarusteissa tai käyttöohjeessa merkitsee, että tuotetta tai lisävarusteina toimitettavia sähkölaitteita (esim. laturia, kuulokkeita tai USB kaapelia) ei saa hävittää kotitalousjätteen mukana niiden käyttöiän päätyttyä. Virheellisestä jätteenkäsittelystä ympäristölle ja terveydelle aiheutuvien haittojen välttämiseksi tuote ja lisävarusteet on eroteltava muusta jätteestä ja kierrätettävä kestävän kehityksen mukaista uusiokäyttöä varten.

Kotikäyttäjät saavat lisätietoja tuotteen ja lisävarusteiden turvallisesta kierrätyksestä ottamalla yhteyttä tuotteen myyneeseen jälleenmyyjään tai paikalliseen ympäristöviranomaiseen.

Yrityskäyttäjien tulee ottaa yhteyttä tavarantoimittajaan ja selvittää hankintasopimuksen ehdot. Tuotetta tai sen lisävarusteita ei saa hävittää muun kaupallisen jätteen seassa.